4-418-860-**11**(1) (RO)

# **SONY**

# Sistem Blu-ray Disc™/ DVD Home Theatre

Instrucţiuni de utilizare

# **AVERTISMENT**

Nu instalaţi echipamentul într-un spatiu închis, cum ar fi o bibliotecă sau un dulap încorporat. Pentru a reduce riscul de incendiu, nu acoperiti orificiul de ventilare al aparatului cu ziare, fete de masă, draperii etc. Nu plasaţi pe aparat surse de flacără deschisă, cum ar fi lumânări aprinse.

Pentru a reduce riscul de incendiu si de electrocutare, evitati stropirea aparatului şi posibilitatea ca pe acesta să se scurgă lichide şi nu plasati pe aparat obiecte pline cu lichide, precum vazele. Nu expuneţi bateriile sau aparatele cu baterii instalate la căldură excesivă, precum lumina directă a soarelui, focul sau altele asemenea. Pentru a evita accidentările, acest aparat trebuie fixat în sigurantă pe podea/perete, în conformitate cu instructiunile de instalare. Doar pentru utilizare în interior.

## **ATENŢIE**

Utilizarea de instrumente optice cu acest produs măreşte riscul de a vă fi afectată vederea. Nu încercati să demontaţi carcasa, deoarece raza laser utilizată în acest Blu-ray Disc/ Sistem DVD Home Theatre dăunează ochilor. Pentru service, apelaţi numai la personal calificat.

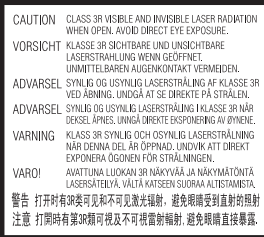

Acest aparat este clasificat ca fiind un produs LASER din CLASA 3R. Asigurati-vă că evitati expunerea directă a ochilor la radiațiile laser vizibile şi invizibile ce sunt emise atunci când carcasa de protecţie a laserului este deschisă.

Acest marcaj este amplasat pe carcasa de protectie a laserului, în interiorul incintei.

**CLASS 1 LASER PRODUCT I UOKAN 1 LASERI AITE KLASS 1 LASERAPPARAT** 1类激光产品 第1類雷射產品

Acest aparat este clasificat ca fiind un produs LASER din CLASA 1. Acest marcaj este amplasat în exterior, pe partea din spate. Plăcuta de identificare este amplasată în exterior, pe partea de dedesubt a aparatului.

### **Pentru clienţii din Europa**

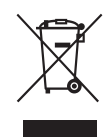

**Casarea echipamentelor electrice şi electronice uzate (valabil în ţările Uniunii** 

### **Europene şi în alte ţări din Europa care au sisteme de colectare diferenţiată)**

Acest simbol prezent pe produs sau pe ambalaj indică faptul că produsul respectiv nu trebuie tratat ca deşeu menajer. În schimb, acesta trebuie predat la punctul de colectare relevant pentru reciclarea echipamentelor electrice şi electronice. Asigurându-vă că acest produs este casat în mod corect veţi ajuta la prevenirea eventualelor consecinţe negative asupra mediului şi sănătăţii umane, consecinţe ce ar putea rezulta altfel din manipularea incorectă ca deşeu a acestui produs. Reciclarea materialelor contribuie la conservarea resurselor naturale. Pentru informatii mai detaliate referitoare la reciclarea acestui produs, contactaţi autorităţile locale, serviciul local de eliminare a deşeurilor menajere sau magazinul de la care aţi achiziţionat produsul.

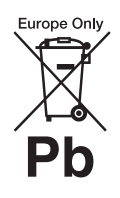

**Eliminarea bateriilor uzate (valabil în ţările Uniunii Europene şi în alte ţări din Europa care** 

### **au sisteme de colectare diferenţiată)**

Acest simbol prezent pe baterie sau pe ambalaj indică faptul că bateria furnizată împreună cu produsul respectiv nu trebuie tratată ca deşeu menajer.

Este posibil ca pe anumite baterii, acest simbol să fie utilizat în combinatie cu un simbol chimic. Se adaugă simbolurile chimice pentru mercur (Hg) sau plumb (Pb) dacă bateria contine mai mult de 0,0005% mercur sau 0,004% plumb. Asigurându-vă că aceste baterii sunt eliminate în mod corect veti ajuta la prevenirea eventualelor consecinţe negative asupra mediului și sănătății umane, consecinte ce ar putea rezulta altfel din manipularea incorectă ca deşeu a bateriilor. Reciclarea materialelor contribuie la conservarea resurselor naturale. În cazul produselor care, din motive de sigurantă, de performanţă sau de integritate a datelor, necesită o conexiune permanentă la o baterie încorporată, aceasta trebuie înlocuită doar de către personal de service calificat. Pentru a vă asigura că bateria este tratată în mod corespunzător, predati produsul la sfârșitul duratei de exploatare la punctul de

colectare relevant pentru reciclarea echipamentelor electrice şi electronice.

Pentru toate celelalte baterii, consultati sectiunea referitoare la modul de eliminare în siguranţă a bateriilor din produs. Predaţi bateriile la punctul de colectare relevant pentru reciclarea bateriilor uzate.

Pentru informații mai detaliate referitoare la reciclarea acestui produs sau a bateriilor, contactati autorităţile locale, serviciul local de eliminare a deşeurilor menajere sau magazinul de la care ati achizitionat produsul.

Aviz pentru clienţi: următoarele informatii sunt valabile doar în cazul echipamentelor vândute în statele ce aplică directivele UE.

Acest produs este fabricat de Sony Corporation, 1-7-1 Konan Minato-ku Tokyo, 108-0075, Japonia. Reprezentantul autorizat pentru compatibilitatea electromagnetică și siguranța produsului este Sony Deutschland GmbH, Hedelfinger Strasse 61, 70327 Stuttgart, Germania. Comunicaţi orice probleme legate de service sau garantie la adresele prevăzute în documentele separate de service sau garanție.

#### **Măsuri de precauţie**

Acest echipament a fost testat şi s-a constatat că respectă limitele specificate în Directiva privind compatibilitatea electromagnetică utilizând un cablu de conectare mai scurt de 3 metri. (Doar pentru modelele din Europa)

#### **Cu privire la sursele de alimentare**

- Unitatea rămâne sub tensiune chiar şi atunci când este oprită, atât timp cât este conectată la priza CA.
- Deoarece pentru deconectarea unităţii de la priză se foloseşte ştecărul principal, conectaţi unitatea la o priză CA uşor accesibilă. Dacă observaţi nereguli în functionarea unității, deconectaţi imediat ştecărul principal de la priza CA.

## **Cu privire la urmărirea de imagini video 3D**

Este posibil ca unele persoane să aibă parte de disconfort (precum obosirea ochilor, oboseală sau ameteală) în timp ce urmăresc imagini video 3D. Sony recomandă tuturor utilizatorilor să facă pauze regulate atunci când urmăresc imagini video 3D. Durata şi frecvenţa pauzelor necesare variază de la o persoană la alta. Dumneavoastră trebuie să decideti care este varianta optimă. Dacă întâmpinati orice fel de disconfort, ar trebui să nu mai urmăriti imagini video 3D până dispare starea de disconfort; consultati un medic, în cazul în care credeti că este necesar. De asemenea, ar trebui să consultati (i) manualul de instructiuni si/sau mesajele de atentionare ale oricărui alt dispozitiv utilizat cu acest produs sau ale continutului Blu-ray Disc redat cu acesta şi (ii) site-ul nostru Web (http://esupport.sony.com/) pentru a fi la curent cu cele mai recente informaţii. Vederea copiilor mici (în special a celor sub şase ani) este încă în stadiu de dezvoltare. Consultaţi medicul (precum un pediatru sau un oftalmolog) înainte de a permite copiilor mici să urmărească imagini video 3D.

Adulții ar trebui să supravegheze copiii mici pentru a se asigura că aceştia respectă recomandările enumerate mai sus.

#### **Protejarea la copiere**

- Ţineţi seama de sistemele avansate de protejare a continutului utilizate de suporturile Blu-ray Disc şi DVD. Aceste sisteme, denumite AACS (Advanced Access Content System) şi CSS (Content Scramble System), pot conţine unele restrictii cu privire la redare, la ieşirea analogică şi la alte caracteristici similare. Functionarea acestui produs si restricţiile impuse pot varia în functie de data achizitionării, deoarece comitetul director al AACS poate adopta sau modifica regulile de restricţionare după data achizitionării.
- Notă Cinavia

Acest produs utilizează tehnologia Cinavia pentru a limita utilizarea copiilor neautorizate ale unor filme şi videoclipuri comerciale şi ale coloanelor lor sonore. La detectarea utilizării interzise a unei copii neautorizate, va fi afişat un mesaj, iar redarea sau copierea va fi întreruptă. Mai multe informaţii despre tehnologia Cinavia sunt oferite la Centrul Cinavia online cu informaţii pentru consumatori la http://www.cinavia.com. Pentru a solicita mai multe informatii despre Cinavia prin poştă, trimiteţi o scrisoare cu adresa dvs. de corespondentă către: Cinavia Consumer Information Center, P.O. Box 86851, San Diego, CA, 92138, S.U.A.

## **Drepturi de autor şi mărci comerciale**

- Acest sistem este dotat cu decodor Dolby\* Digital, Dolby Pro Logic decodor de sunet surround matricial adaptabil şi sistem surround digital DTS\*\*.
	- \* Fabricat sub licenţă Dolby Laboratories. Dolby, Pro Logic şi simbolul dublu D sunt mărci comerciale ale Dolby Laboratories.
- \*\* Fabricat sub licenţă, conform brevetelor publicate în S.U.A. cu numerele: 5,956,674; 5,974,380; 6,226,616; 6,487,535; 7,212,872; 7,333,929; 7,392,195; 7,272,567 şi alte brevete din S.U.A. şi din întreaga lume, publicate sau în curs de publicare. DTS-HD, simbolul, & DTS-HD şi simbolul împreună sunt mărci înregistrate ale DTS, Inc. Produsul include software. © DTS, Inc. Toate drepturile rezervate.
- Acest sistem încorporează tehnologia High-Definition Multimedia Interface (HDMI™). HDMI, sigla HDMI şi High-Definition Multimedia Interface sunt mărci comerciale sau mărci comerciale înregistrate ale HDMI Licensing LLC în Statele Unite şi în alte tări.
- Java este marcă comercială a companiei Oracle şi/sau a afiliatilor săi.
- "BD-LIVE" si "BONUSVIEW" sunt mărci comerciale ale Asociaţiei Blu-ray Disc.
- "Blu-ray Disc" este marcă comercială.
- Siglele "Blu-ray Disc", "DVD+RW", "DVD-RW", "DVD+R", "DVD-R", "DVD VIDEO" și "CD" sunt mărci comerciale.
- "Blu-ray 3D" şi sigla "Blu-ray 3D" sunt mărci comerciale ale Asociatiei Blu-ray Disc.
- "BRAVIA" este marcă comercială a Sony Corporation.
- "AVCHD" și sigla "AVCHD" sunt mărci comerciale ale Panasonic Corporation şi ale Sony Corporation.
- $\cdot\cdot\cdot\cdot$ , "XMB" și "xross media bar" sunt mărci comerciale ale Sony Corporation şi ale Sony Computer Entertainment Inc.
- "PlayStation" este marcă înregistrată a Sony Computer Entertainment Inc.
- Tehnologia de recunoaştere a muzicii şi a conţinutului video, precum şi datele asociate, sunt furnizate de către Gracenote®. Gracenote este standardul în domeniu pentru tehnologia de recunoaştere a muzicii şi pentru furnizarea continutului asociat. Pentru mai multe informatii, vizitaţi www.gracenote.com. CD, DVD, Blu-ray Disc şi datele despre muzică şi video de la Gracenote, Inc., drepturi de autor © din 2000 până în prezent Gracenote. Gracenote Software, drepturi de autor © din 2000 până în prezent Gracenote. Unul sau mai multe brevete detinute de Gracenote se aplică acestui produs şi acestui serviciu. Consultati site-ul Web Gracenote pentru o listă neexhaustivă a brevetelor Gracenote aplicabile. Gracenote, CDDB, MusicID, MediaVOCS, sigla şi modelul siglei Gracenote, precum şi sigla "Powered by Gracenote" sunt mărci comerciale înregistrate sau mărci comerciale ale Gracenote în Statele Unite şi/sau în alte ţări.

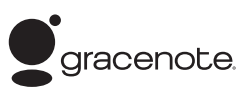

- Wi-Fi®, Wi-Fi Protected Access<sup>®</sup> şi Wi-Fi Alliance® sunt mărci comerciale ale Wi-Fi Alliance.
- WPA™, WPA2™ şi Wi-Fi Protected Setup™ sunt mărci ale Wi-Fi Alliance.
- "PhotoTV HD" și sigla "PhotoTV HD" sunt mărci comerciale ale Sony Corporation.
- Tehnologia şi brevetele de codificare audio MPEG Layer-3 sunt utilizate sub licenţă Fraunhofer IIS şi Thomson.
- Acest produs utilizează tehnologii brevetate sub licentă de la Verance Corporation şi este protejat prin brevetul S.U.A. 7,369,677 şi prin alte brevete din S.U.A. şi din întreaga lume, publicate sau în curs de publicare, precum şi ca drepturi de autor si protectia informatiilor confidenţiale a anumitor aspecte ale unei astfel de tehnologii. Cinavia este marcă înregistrată a Verance Corporation. Drepturi de autor 2004-2010 Verance Corporation. Toate drepturile rezervate de Verance. Este interzisă tehnica de inginerie inversă sau dezasamblarea.
- iPhone, iPod, iPod classic, iPod nano şi iPod touch sunt mărci comerciale ale Apple Inc., înregistrate în S.U.A. și în alte tări.

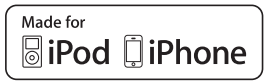

• "Made for iPod" si "Made for iPhone" înseamnă că un accesoriu electronic a fost conceput pentru a se conecta în mod specific la iPod sau, respectiv, la iPhone şi că respectarea standardelor de performantă Apple a fost certificată de către dezvoltator. Compania Apple nu este responsabilă pentru funcţionarea acestui dispozitiv şi nici pentru conformarea acestuia cu standardele de siguranţă şi de reglementare. Retineti că utilizarea acestui accesoriu cu iPod sau iPhone poate afecta performanţa în regim de funcţionare fără fir.

• Windows Media este marcă comercială înregistrată sau marcă comercială a Microsoft Corporation în Statele Unite și/sau în alte tări. Acest produs contine tehnologie ce face obiectul anumitor drepturi de proprietate intelectuală ale Microsoft. Utilizarea sau distribuirea acestei tehnologii în afara acestui produs este interzisă fără a detine licenta(ele) corespunzătoare din partea Microsoft.

Proprietarii de continut utilizează tehnologia de acces la conţinut Microsoft® PlayReady™, pentru a-şi proteja proprietatea intelectuală, inclusiv continutul protejat prin drepturi de autor. Acest dispozitiv utilizează tehnologia PlayReady pentru a accesa continut protejat cu PlayReady si/sau continut protejat cu WMDRM. Dacă dispozitivul nu reuşeşte să aplice restrictiile cu privire la utilizarea conţinutului, proprietarii conținutului pot cere Microsoft să revoce capacitatea dispozitivului de a reda conţinut protejat cu PlayReady. Această revocare trebuie să nu afecteze continutul neprotejat şi nici conţinutul protejat cu alte tehnologii de accesare a continutului. Proprietarii de conţinut vă pot solicita să faceţi upgrade la PlayReady pentru a le accesa conţinutul. Dacă refuzaţi un upgrade, nu veţi putea accesa continut care necesită upgrade-ul respectiv.

- DLNA®, sigla DLNA Logo şi DLNA CERTIFIED™ sunt mărci comerciale, mărci de servicii sau mărci de certificare ale Digital Living Network Alliance.
- Browser Opera® de la Opera Software ASA. Drepturi de autor 1995-2010 Opera Software ASA. Toate drepturile rezervate.

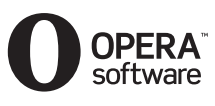

- Toate celelalte mărci comerciale aparţin deţinătorilor de drept ai acestora.
- Alte nume de sisteme şi de produse sunt, în general, mărci comerciale sau mărci comerciale înregistrate ale producătorilor. Mărcile ™ şi ® nu sunt indicate în acest document.

### **Informaţii despre licenţa de utilizare**

#### **Acord de licenţă de utilizare Gracenote®**

Această aplicaţie sau dispozitiv contine software de la Gracenote, Inc. din Emeryville, California ("Gracenote"). Software-ul de la Gracenote ("Software Gracenote") dă posibilitatea acestei aplicaţii să efectueze identificarea discurilor şi/ sau fișierelor și să obtină informatii legate de muzică, printre care numele, artistul, pista şi informaţii despre titlu ("Date Gracenote") de la servere online sau din baze de date încorporate (denumite împreună "Servere Gracenote") şi să efectueze alte funcţii. Puteţi utiliza Datele Gracenote numai prin funcţiile de utilizare ale acestei aplicaţii sau dispozitiv. Sunteti de acord că veti utiliza Datele Gracenote, Software-ul Gracenote şi Serverele Gracenote doar în scop personal, necomercial. Sunteți de acord să nu atribuiți, copiati, transferati sau transmiteti Software-ul Gracenote sau orice alte Date Gracenote către o terţă parte.

SUNTEŢI DE ACORD SĂ NU UTILIZAŢI SAU EXPLOATAŢI DATELE GRACENOTE, SOFTWARE-UL GRACENOTE SAU SERVERELE GRACENOTE ALTFEL DECÂT VĂ ESTE PERMIS EXPLICIT ÎN ACEST **DOCUMENT** 

Sunteţi de acord că licenţa dvs. neexclusivă pentru a utiliza Datele Gracenote, Software-ul Gracenote şi Serverele Gracenote se va încheia în cazul în care încălcati aceste restrictii. Dacă licenta dvs. se încheie, sunteţi de acord să încetaţi orice utilizare a Datelor Gracenote, a Software-ului Gracenote şi a Serverelor Gracenote. Gracenote îşi păstrează toate drepturile asupra Datelor Gracenote, a Software-ului Gracenote şi a Serverelor Gracenote, inclusiv toate drepturile de proprietate. În niciun caz, compania Gracenote nu va trebui să vă plătească niciun fel de daune pentru informaţiile pe care le furnizaţi. Sunteţi de acord că Gracenote, Inc. îşi poate exercita drepturile garantate de acest Acord împotriva dvs. în nume personal. Serviciul Gracenote utilizează un identificator unic pentru a urmări interogările în scopuri statistice. Scopul unui identificator numeric atribuit aleator este de a permite serviciului Gracenote calculul interogărilor fără a cunoaşte datele dvs. personale. Pentru mai multe informatii, consultati pagina Web pentru Politica de confidenţialitate Gracenote pentru serviciul Gracenote. Software-ul Gracenote şi fiecare element din Datele Gracenote vă sunt acordate sub licenţă "CA ATARE". Gracenote nu pretinde sau garantează, explicit sau implicit, acurateţea Datelor Gracenote de pe Serverele Gracenote. Gracenote îşi rezervă dreptul de a şterge datele de pe Serverele Gracenote sau de a schimba categoriile de date din orice motiv pe care îl consideră întemeiat. Nu există vreo garanție asupra corectitudinii Software-ului Gracenote, a Serverelor Gracenote sau asupra faptului că Software-ul Gracenote sau Serverele Gracenote vor funcţiona fără întrerupere. Compania Gracenote nu este obligată să vă ofere tipuri sau categorii noi de date, îmbunătăţite sau suplimentare pe viitor şi poate decide să întrerupă serviciile în orice moment.

GRACENOTE NU RECUNOAŞTE NICIO GARANŢIE EXPLICITĂ SAU IMPLICITĂ, CARE INCLUDE, DAR NU SE LIMITEAZĂ LA, GARANŢIILE IMPLICITE DE MERCANTIBILITATE, FIABILITATE PENTRU UN ANUMIT SCOP, TITLU ŞI NEREALIZAREA DE INFRACŢIUNI. GRACENOTE NU GARANTEAZĂ REZULTATELE OBŢINUTE PRIN UTILIZAREA SOFTWARE-ULUI GRACENOTE SAU A SERVERELOR GRACENOTE. ÎN NICIO CIRCUMSTANŢĂ, GRACENOTE NU VA FI RĂSPUNZĂTOARE PENTRU VREO DAUNĂ PRIN CONSECINŢĂ SAU INCIDENŢĂ PENTRU PROFITURI SAU CÂŞTIGURI NEREALIZATE. © Gracenote, Inc. 2009

#### **ACORD DE LICENŢĂ DE UTILIZARE AL COMPANIEI REAL (numai pentru modelele comercializate în Singapore, China, Thailanda şi Taiwan)**

- 1. Le sunt interzise utilizatorilor modificarea, traducerea, operaţia de inginerie inversă, decompilarea, dezasamblarea sau utilizarea altor mijloace pentru a descoperi software-ul dezvoltat de Real sau de a copia în alt mod funcţionalitatea acestuia, cu exceptia situatiilor în care această restricţie este interzisă în mod explicit de legile în vigoare.
- 2. Real nu recunoaște nicio garanție sau condiţie, explicită sau implicită, inclusiv garanţii implicite sau conditii de mercantibilitate şi fiabilitate pentru un anumit scop; şi exclude în mod explicit toate responsabilităţile pentru daune indirecte, speciale, accidentale si consecventiale, care includ, dar fără a se limita la, profituri pierdute sau sisteme de înlocuire.

# <span id="page-5-0"></span>**Despre aceste instrucţiuni de utilizare**

- Instructiunile din aceste Instructiuni de utilizare descriu comenzile de pe telecomandă. Puteti utiliza, de asemenea, comenzile de pe unitate, dacă au aceleaşi nume sau unele similare cu cele de pe telecomandă.
- În acest manual, "disc" este utilizat ca referintă generală la suporturi BD, DVD, Super Audio CD sau CD, dacă nu este specificat altfel în text sau ilustratii.
- Instrucţiunile din acest manual se aplică pentru BDV-E690, BDV-E490, BDV-E290 şi BDV-E190. BDV-E690 este modelul utilizat în imagini. Orice diferentă de functionare este indicată clar în text, de exemplu, "numai pentru BDV-E690".
- Unele ilustratii sunt prezentate ca desene conceptuale şi pot diferi de produsele reale.
- Elementele afişate pe ecranul televizorului pot varia în funcţie de zonă.
- Setarea implicită este subliniată.

# **Cuprins**

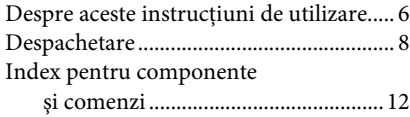

# **[Introducere](#page-15-0)**

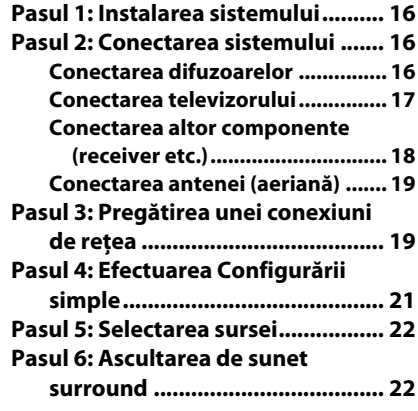

# **[Redare](#page-23-0)**

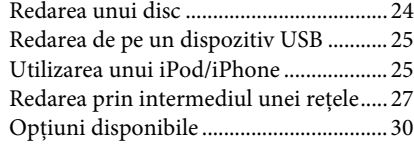

# **[Ajustarea sunetului](#page-31-0)**

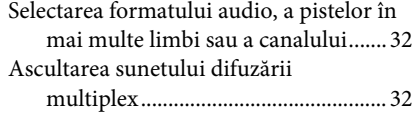

# **[Tuner](#page-32-0)**

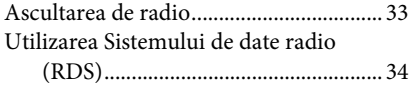

# **[Alte operaţiuni](#page-34-0)**

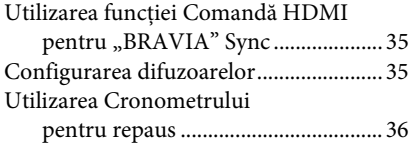

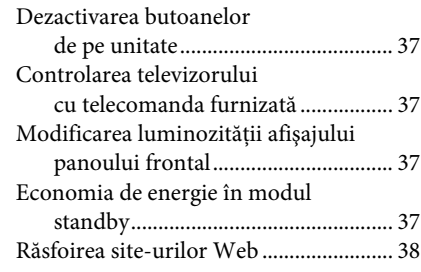

# **[Setări şi reglaje](#page-39-0)**

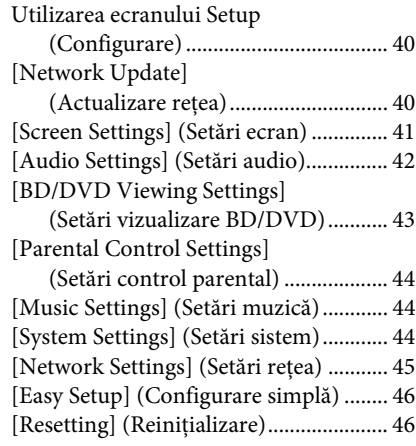

# **[Informaţii suplimentare](#page-46-0)**

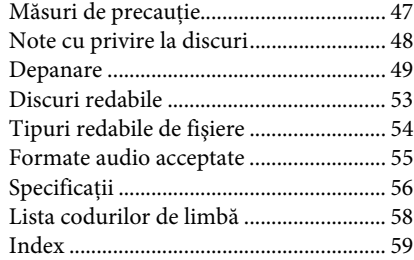

# <span id="page-7-0"></span>**Despachetare**

## **BDV-E690**

• Difuzoare frontale (2)

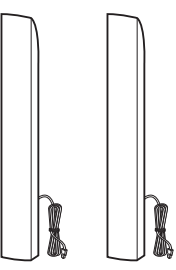

• Difuzoare surround (2)

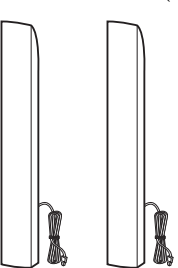

• Difuzor central (1)

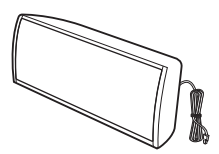

• Subwoofer (1)

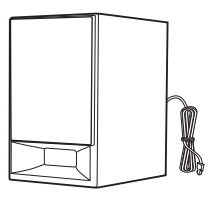

• Capace pentru partea de dedesubt a difuzoarelor (4)

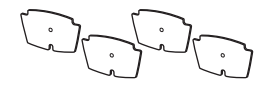

• Suporturi (4)

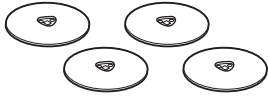

• Părţile inferioare ale difuzoarelor frontale şi surround (4)

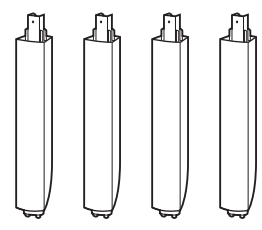

• Şuruburi (16)

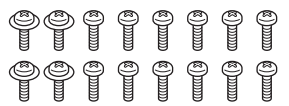

• Antenă cu fir pentru FM (aeriană) (1)

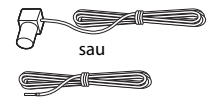

• Telecomandă (1)

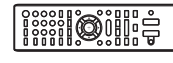

• Baterii R6 (mărime AA) (2)

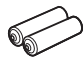

• Cablu HDMI de mare viteză (1) (numai pentru modelele comercializate în India, Orientul mijlociu, Singapore şi Thailanda)

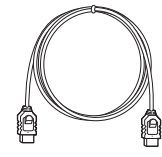

• Doc pentru iPod/iPhone (TDM-iP30) (1) (doar pentru modelele din Europa şi Australia)

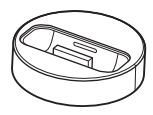

• Cablu USB (1) (numai pentru modelele comercializate în Europa şi Australia)

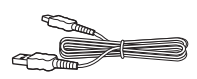

• Cablu video (1) (numai pentru modelele comercializate în Europa şi Australia)

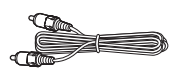

- Instructiuni de utilizare (numai pentru modelele comercializate în Australia, India, Orientul mijlociu, Singapore şi Thailanda)
- Ghid de configurare rapidă
- Ghid de instalare a difuzoarelor
- Ghid de referinţă (doar pentru modelele din Europa)

## **BDV-E490**

• Difuzoare frontale (2)

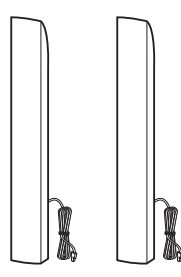

• Difuzoare surround (2)

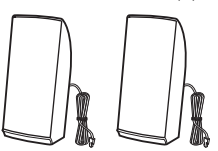

• Difuzor central (1)

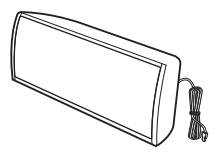

• Subwoofer (1)

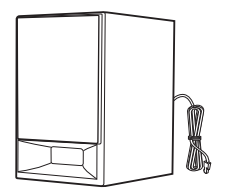

• Capace pentru partea de dedesubt a difuzoarelor (2)

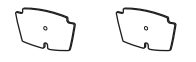

• Suporturi (2)

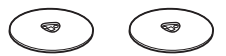

• Părţile inferioare ale difuzoarelor frontale (2)

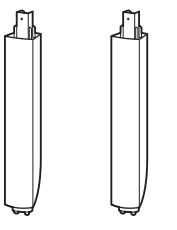

• Şuruburi (8)

# 00000000

• Antenă cu fir pentru FM (aeriană) (1)

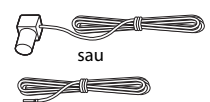

• Telecomandă (1)

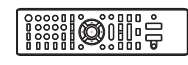

• Baterii R6 (mărime AA) (2)

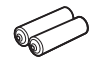

• Cablu HDMI de mare viteză (1) (numai pentru modelele comercializate în India, Orientul mijlociu, Singapore, China, Thailanda şi Taiwan)

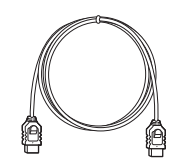

• Doc pentru iPod/iPhone (TDM-iP30) (1) (doar pentru modelele comercializate în Europa)

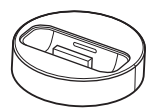

• Cablu USB (1) (numai pentru modelele comercializate în Europa)

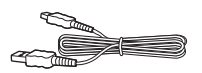

• Cablu video (1) (doar pentru modelele comercializate în Europa)

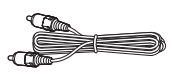

- Instrucţiuni de utilizare (numai pentru modelele comercializate în India, Orientul mijlociu, Singapore, China, Thailanda şi Taiwan)
- Ghid de configurare rapidă
- Ghid de instalare a difuzoarelor
- Ghid de referinţă (doar pentru modelele din Europa)

## **BDV-E290**

• Difuzoare frontale (2)

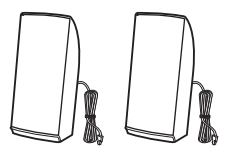

• Difuzoare surround (2)

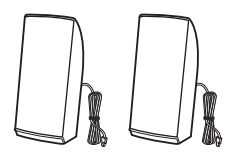

• Difuzor central (1)

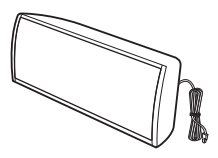

• Subwoofer (1)

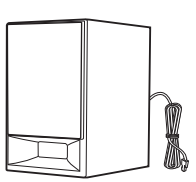

• Antenă cu fir pentru FM (aeriană) (1)

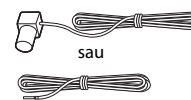

• Telecomandă (1)

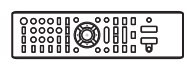

• Baterii R6 (mărime AA) (2)

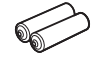

• Cablu HDMI de mare viteză (1) (numai pentru modelele comercializate în India, Orientul mijlociu, Singapore, China, Thailanda şi Taiwan)

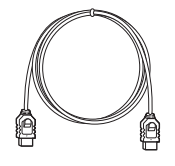

• Doc pentru iPod/iPhone (TDM-iP30) (1) (doar pentru modelele comercializate în Europa, Australia şi Africa de Sud)

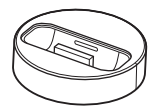

• Cablu USB (1) (doar pentru modelele comercializate în Europa, Australia şi Africa de Sud)

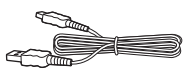

• Cablu video (1) (doar pentru modelele comercializate în Europa, Australia şi Africa de Sud)

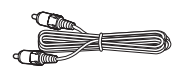

- Instrucţiuni de utilizare (numai pentru modelele comercializate în Australia, Africa de Sud, India, Orientul mijlociu, Singapore, China, Thailanda şi Taiwan)
- Ghid de configurare rapidă
- Ghid de instalare a difuzoarelor
- Ghid de referinţă (doar pentru modelele din Europa)

## **BDV-E190**

• Difuzoare frontale (2)

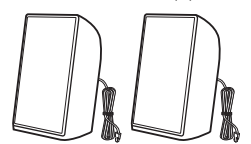

• Difuzoare surround (2)

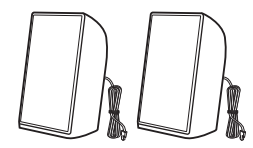

• Difuzor central (1)

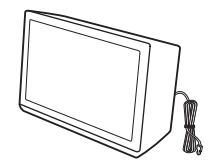

• Subwoofer (1)

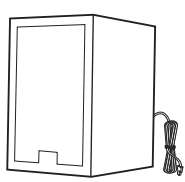

• Suport picioare difuzoare (2)

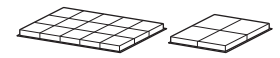

• Antenă cu fir pentru FM (aeriană) (1)

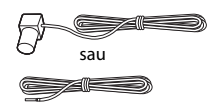

• Telecomandă (1)

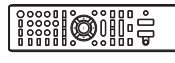

• Baterii R6 (mărime AA) (2)

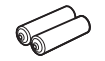

• Cablu video (1) (doar pentru modelele comercializate în Europa, Australia şi Africa de Sud)

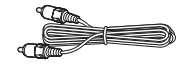

• Cablu HDMI de mare viteză (1) (numai pentru modelele comercializate în Singapore)

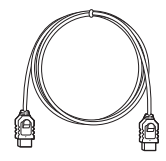

- Instrucţiuni de utilizare (doar pentru modelele comercializate în Australia, Africa de Sud şi Singapore)
- Ghid de configurare rapidă
- Ghid de instalare a difuzoarelor
- Ghid de referinţă (doar pentru modelele din Europa)

# <span id="page-11-0"></span>**Index pentru componente şi comenzi**

Pentru mai multe informaţii, consultaţi paginile indicate în paranteze.

# <span id="page-11-1"></span>**Panoul frontal**

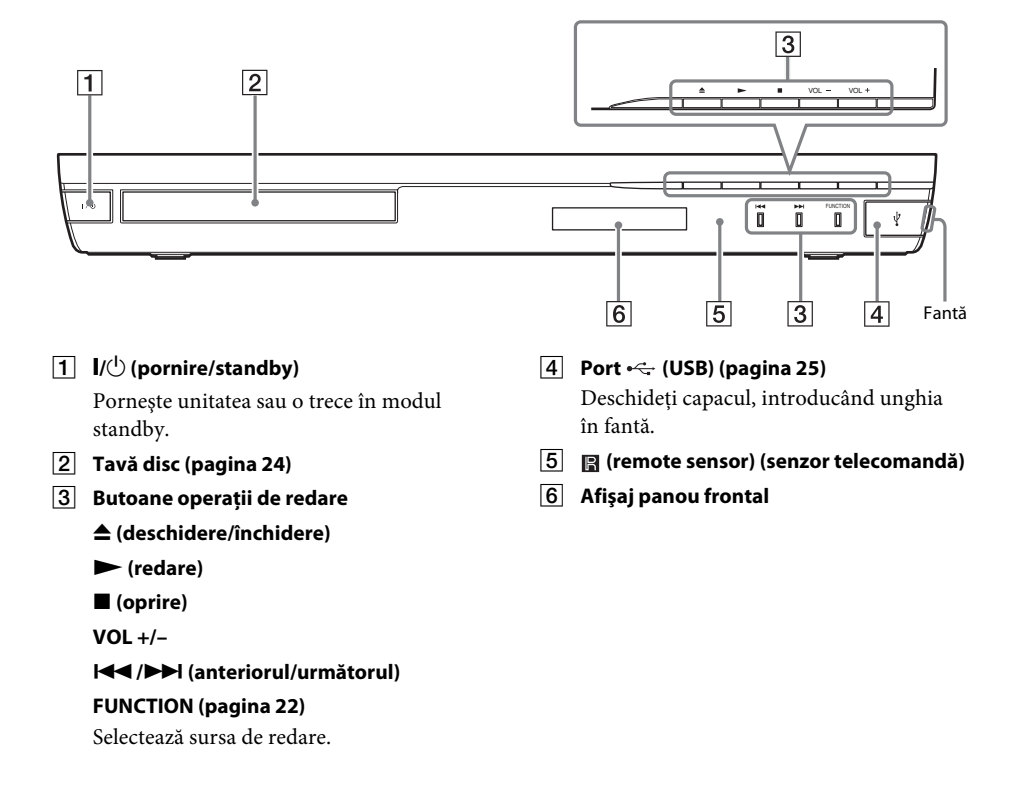

# <span id="page-12-0"></span>**Afişaj panou frontal**

# **Despre indicaţiile de pe afişajul panoului frontal**

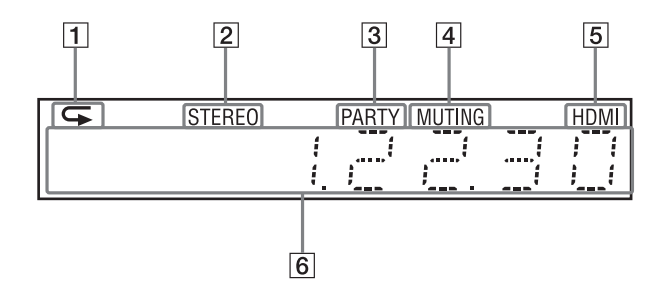

- A **Se aprinde atunci când este activată redarea repetată.**
- B **Se aprinde atunci când se recepţionează sunet stereo. (Doar pentru radio)**
- C **Se aprinde când sistemul redă prin intermediul funcţiei PARTY STREAMING.**
- D **Se aprinde atunci sunetul este dezactivat.**
- E **Se aprinde când mufa HDMI (OUT) este conectată corect la un dispozitiv compatibil cu HDCP (High-bandwidth Digital Content Protection), cu intrare HDMI sau DVI (Digital Visual Interface).**

### F **Afişează starea sistemului, precum frecvenţa radio etc.**

Când apăsați pe DISPLAY (Afișare), informatiile despre flux/starea decodării sunt afisate dacă functia este setată la valoarea "Televizor".

Este posibil ca informaţiile despre flux/ starea decodării să nu apară, în funcție de fluxul sau elementul decodat.

## <span id="page-12-1"></span>**Panoul din spate**

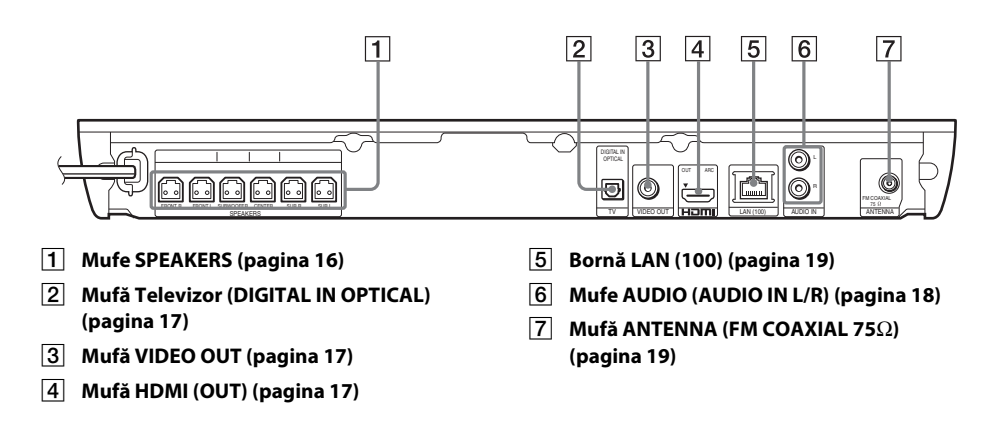

# <span id="page-13-0"></span>**Telecomandă**

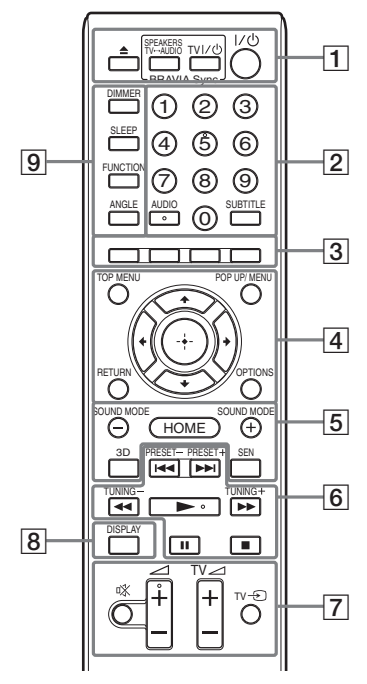

Numărul 5, butoanele AUDIO,  $\angle$  + și au un punct tactil. Folosiţi acest punct drept referinţă, atunci când utilizaţi telecomanda.

•  $\boxed{\text{TV}}$ : Pentru operații TV (Pentru detalii, consultati "Controlarea [televizorului cu telecomanda furnizată"](#page-36-4)  [\(pagina 37\).](#page-36-4))

## A Z **(deschidere/închidere) SPEAKERS TV** $\longleftrightarrow$ **AUDIO**

Selectează dacă sunetul televizorului este scos prin difuzoarele sistemului sau prin cele ale televizorului. Această funcție este disponibilă doar atunci când setaţi [Control for HDMI] (Comandă HDMI) la [ON] (Activat) [\(pagina 44\)](#page-43-3).

#### **TV**  $\mathbf{I}/\mathbf{U}$  **(pornire/standby) (pagina [37\)](#page-36-4)**

Porneşte televizorul sau îl trece în modul standby.

## "**/**1 **(pornire/standby) (paginile [21](#page-20-1), [33\)](#page-32-2)**

Porneşte sistemul sau îl trece în modul standby.

B **Butoane numerice (paginile [33](#page-32-2), [37\)](#page-36-4)** Introduce numerele titlurilor/capitolelor, numărul postului de radio presetat etc.

#### **AUDIO (pagina [32\)](#page-31-3)**

Selectează formatul/pista audio.

#### **SUBTITRĂRI**

Selectează limba subtitrărilor, atunci când pe un suport BD-ROM/DVD VIDEO sunt înregistrate subtitrări în mai multe limbi.

C **Butoane colorate (roşu/verde/galben/ albastru)**

Taste cu comenzi rapide pentru selectarea elementelor din unele meniuri BD (pot fi utilizate, de asemenea, pentru operatiuni interactive Java pe suporturi BD).

### **D** TOP MENU

Deschide sau închide meniul principal al suportului BD sau al DVD-ului.

#### **POP UP/MENU**

Deschide sau închide meniul pop-up al suportului BD-ROM sau meniul DVD-ului.

### **OPTIONS (paginile [22](#page-21-3), [30,](#page-29-1) [38](#page-37-1))**

Afisează meniul optiunilor pe ecranul televizorului sau pe afişajul panoului frontal. (Locatia depinde de functia selectată.)

### **RETURN**

Revine la afişajul anterior.

 $\leftarrow$ /1/ $\downarrow$ / $\rightarrow$ 

Evidenţiază un element selectat.

### **(intrare)**

Accesează elementul selectat.

E **SOUND MODE +/– (pagina [22\)](#page-21-3)** Selectează modul de sunet.

#### **HOME (paginile [21](#page-20-1), [33,](#page-32-2) [35](#page-34-3), [38,](#page-37-1) [40](#page-39-3))**

Accesează sau părăseşte meniul de pornire al sistemului.

### **3D**

Converteşte conţinutul 2D în conţinut 3D simulat la conectarea la un dispozitiv 3D compatibil.

### **SEN**

Accesează serviciul online "Sony Entertainment Network™". F **Butoane pentru operaţii de redare** 

Consultați ["Redare" \(pagina 24\).](#page-23-3)

#### .**/**> **(anteriorul/următorul)**

Sare la capitolul, pista sau fişierul anterior/ următor.

#### $\leftarrow$  **// →** (rapid/încet/înghetare cadru)

Derulează înapoi/derulează înainte discul în timpul redării. De fiecare dată când apăsaţi butonul, viteza de căutare se modifică.

Activează redarea cu încetinitorul atunci când este apăsat mai mult de o secundă în modul pauză. Redă câte un cadru, pe rând, când este apăsat în modul pauză.

#### **Notă**

• În timpul redării unui disc Blue-Ray 3D, redarea cu încetinitorul şi cea cadru cu cadru nu sunt disponibile.

#### N **(redare)**

Porneşte sau reporneşte redarea (reluare redare).

Activează Redarea printr-o singură atingere [\(pagina 35\)](#page-34-4) dacă sistemul este pornit şi setat la funcția "BD/DVD".

### X **(pauză)**

Întrerupe sau reporneşte redarea.

### x **(oprire)**

Opreşte redarea şi memorează punctul de oprire (punct de reluare). Punctul de reluare pentru un titlu/o pistă este ultimul punct redat sau ultima fotografie pentru un folder foto.

#### **Butoane operaţii radio**

Consultați ["Tuner" \(pagina 33\)](#page-32-3).

#### **PRESET +/–**

#### **TUNING +/–**

G **(dezactivare sunet)** 

Dezactivează temporar sunetul.

### 2 **(volum) +/– (pagina [33](#page-32-2))** Reglează volumul.

**Televizor** 2 **(volum) +/–**  Reglează volumul televizorului.

#### **Televizor**  $\ominus$  **(intrare TV)**  $\boxed{\text{TV}}$

Comută sursa de intrare a televizorului între televizor şi alte surse de intrare.

## H **DISPLAY (paginile [24,](#page-23-2) [27,](#page-26-1) [38](#page-37-1))**

Afişează informaţiile despre redare şi despre navigarea pe Web pe ecranul televizorului.

Afişează postul de radio presetat, frecvenţa etc. pe afişajul panoului frontal.

### **9** DIMMER

Setează luminozitatea panoului frontal de afişaj la unul dintre cele 2 niveluri.

#### **SLEEP (pagina [36\)](#page-35-1)**

Setează cronometrul pentru repaus.

#### **FUNCTION (paginile [22](#page-21-2), [33\)](#page-32-2)**

Selectează sursa de redare.

#### **ANGLE (Unghi)**

Comută la alte unghiuri de vizualizare, atunci când pe un suport BD-ROM/ DVD VIDEO sunt înregistrate mai multe unghiuri.

## <span id="page-15-0"></span>**Introducere**

# <span id="page-15-1"></span>**Pasul 1: Instalarea sistemului**

# **Cum se poziţionează sistemul**

Instalati sistemul consultând ilustratia de mai jos.

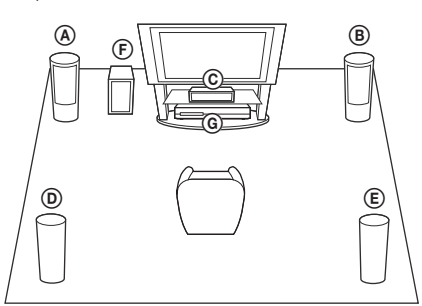

- A Difuzor frontal (L (stânga))
- B Difuzor frontal (R (dreapta))
- C Difuzor central
- D Difuzor surround (L (stânga))
- E Difuzor surround (R (dreapta))
- F Subwoofer
- G Unitate

#### **Notă**

- Aveţi grijă atunci când amplasaţi difuzoarele şi/sau standurile pentru difuzoare ataşate difuzoarelor pe o podea tratată special (cu ceară, ulei, lustruită etc.), deoarece suprafaţa se poate păta sau decolora.
- Nu vă sprijiniţi şi nu vă agăţaţi de difuzoare, deoarece acestea pot cădea.

#### **Sfat**

• Puteti monta difuzoarele pe un perete. Pentru detalii, consultati "Ghidul de instalare a difuzoarelor" furnizat.

# <span id="page-15-2"></span>**Pasul 2: Conectarea sistemului**

Nu conectati cablul de alimentare AC (de la retea) al unității la o priză de perete (retea), până când nu ati făcut toate celelalte conexiuni. Pentru asamblarea difuzoarelor, consultati "Ghidul de instalare a difuzoarelor" furnizat. (numai pentru BDV-E690/BDV-E490)

#### **Notă**

• La conectarea unei alte componente dotate cu facilitatea de comandă a volumului, reduceti volumul celorlalte componente la un nivel la care sunetul nu este distorsionat.

# <span id="page-15-4"></span><span id="page-15-3"></span>**Conectarea difuzoarelor**

Conectaţi cablurile difuzoarelor pentru a se potrivi culorilor mufelor SPEAKERS de pe unitate.

Când efectuaţi conexiunea la unitate, introduceţi conectorul până se aude un clic.

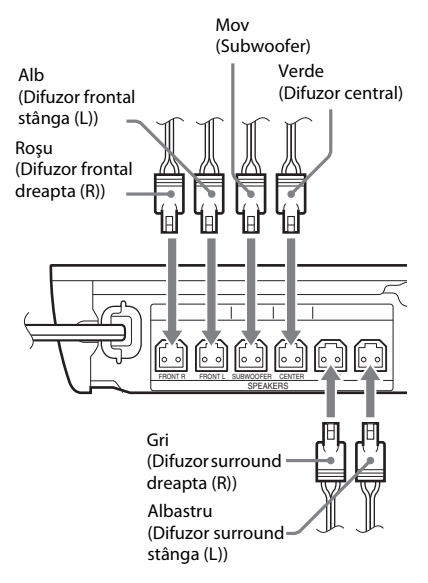

# <span id="page-16-1"></span><span id="page-16-0"></span>**Conectarea televizorului**

Selectati una dintre următoarele metode de conectare, în functie de mufele de intrare ale televizorului.

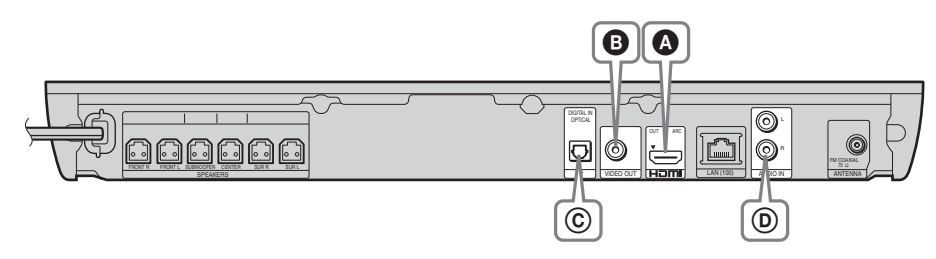

## **Conexiuni video**

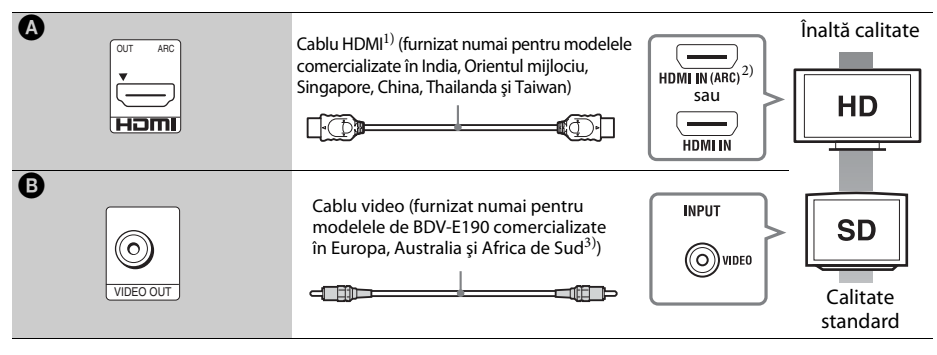

- <sup>1)</sup> Cablu HDMI de mare viteză
- <sup>2)</sup>Dacă mufa HDMI IN a televizorului este compatibilă cu funcția ARC (Canal de retur audio), o conexiune printr-un cablu HDMI poate trimite, de asemenea, semnal audio digital de la televizor. Pentru a seta funcţia Canal de retur audio, consultaţi [Audio Return Channel] (Canal de retur audio) [\(pagina 44\).](#page-43-3)
- 3)Cablul video este furnizat pentru conexiunea docului unui iPod/iPhone (numai pentru modelele de BDV-E690/ BDV-E490/BDV-E290 comercializate în Europa, Australia şi Africa de Sud).

## **Conexiuni audio**

Dacă nu conectaţi sistemul la o mufă HDMI din televizor, compatibilă cu funcţia ARC, realizaţi o conexiune audio corespunzătoare pentru a asculta sunetul televizorului în difuzoarele sistemului.

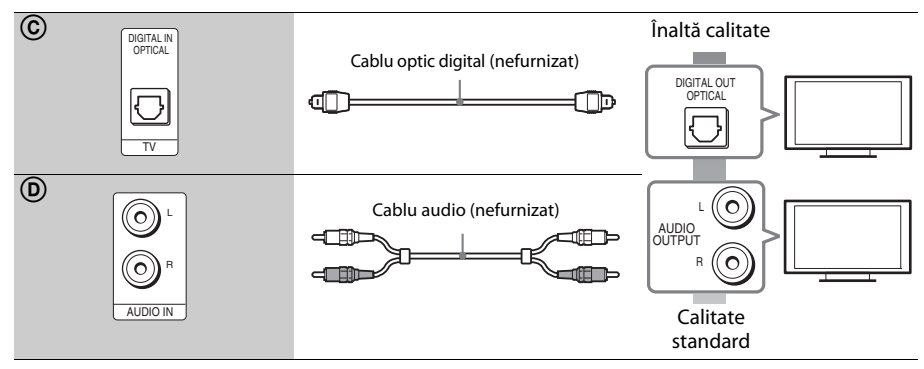

# <span id="page-17-1"></span><span id="page-17-0"></span>**Conectarea altor componente (receiver etc.)**

Conectati sistemul, astfel încât semnalele video de la sistem și de la o altă componentă să fie trimise către televizor, iar semnalele audio de la componentă să fie trimise către sistem, după cum urmează.

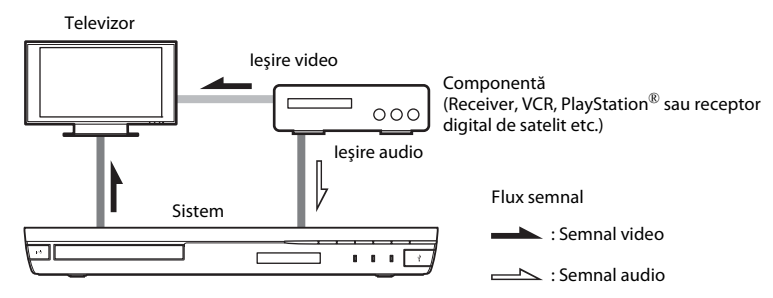

Selectați una dintre următoarele metode de conectare, în funcție de tipul de mufă a componentei.

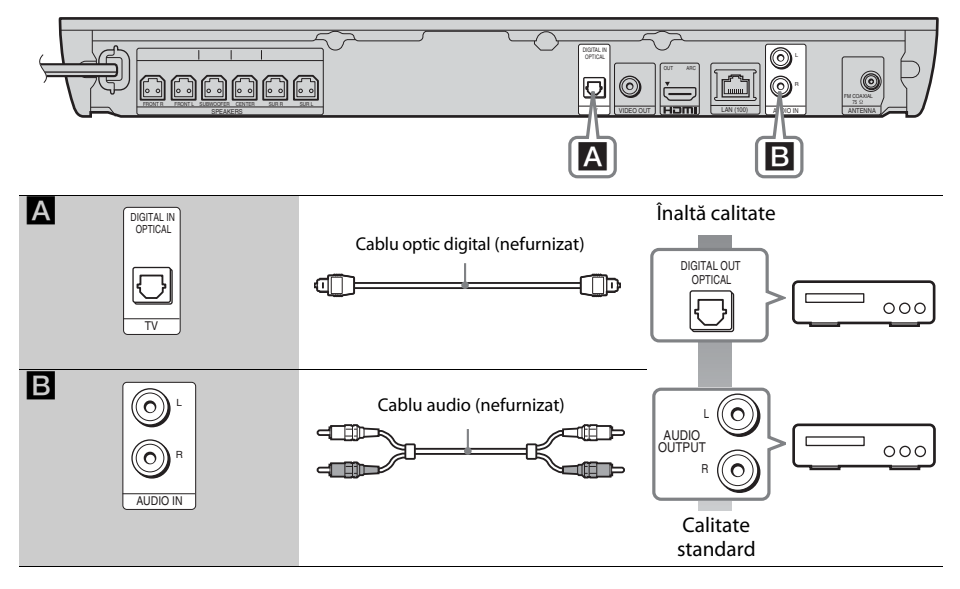

#### **Notă**

- Dacă efectuaţi oricare dintre conexiunile de mai sus, setaţi [Control for HDMI] (Comandă HDMI) din opţiunea [HDMI Settings] (Setări HDMI) a meniului [System Settings] (Setări sistem) la [Off] (Dezactivat) [\(pagina 44\).](#page-43-3)
- Puteți asculta sunetul componentei, selectând funcția "AUDIO" pentru conexiunea **B**.

# Introducere **Introducere**

# <span id="page-18-3"></span><span id="page-18-0"></span>**Conectarea antenei (aeriană)**

Panoul din spate al unității

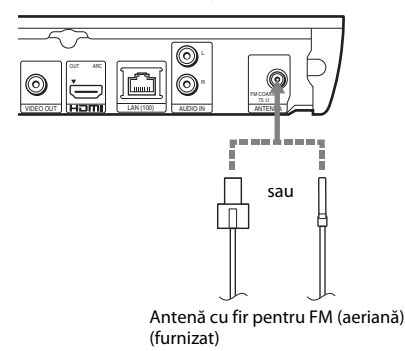

#### **Notă**

- Asiguraţi-vă că aţi întins antena cu fir pentru FM (aeriană) pe întreaga lungime.
- După conectarea antenei cu fir pentru FM (aeriană), încercaţi pe cât posibil să o menţineţi în poziţie orizontală.

#### **Sfat**

• Dacă experimentati o receptie FM slabă, utilizati un cablu coaxial cu impedanţa de 75 Ohmi (nefurnizat), pentru a conecta unitatea la o antenă de exterior pentru FM (aeriană).

# <span id="page-18-2"></span><span id="page-18-1"></span>**Pasul 3: Pregătirea unei conexiuni de reţea**

#### **Sfat**

• Pentru a conecta sistemul la reţea, efectuaţi paşii din [Easy Network Settings] (Setări rapide de reţea). Pentru detalii, consultați "Pasul 4: Efectuarea [Configurării simple" \(pagina 21\)](#page-20-0).

Selectati metoda, în functie de mediul LAN (Local Area Network).

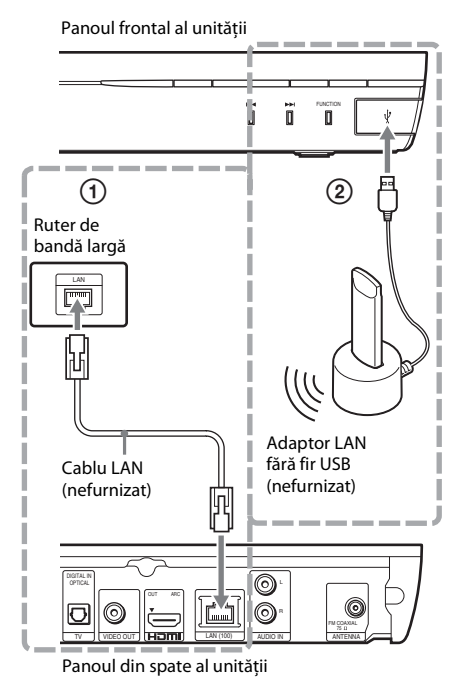

# 1 **Configurare prin cablu**

Utilizaţi un cablu LAN pentru conexiunea la borna LAN (100) a unităţii.

#### **Sfat**

• Este recomandat un cablu ecranat de interfaţă (cablu LAN), direct sau de tip crossover.

# 2 **Configurare USB fără fir**

Utilizati o retea LAN fără fir prin intermediul adaptorului USB pentru LAN fără fir (numai pentru Sony UWA-BR100 \*). Este posibil ca adaptorul LAN fără fir USB să nu fie disponibil în anumite regiuni/ţări.

Începând cu noiembrie 2011.

Opriţi unitatea înainte de a conecta cablul prelungitor şi de a introduce adaptorul USB pentru LAN fără fir. După introducerea adaptorului USB pentru LAN fără fir în bază şi după conectarea cablului prelungitor la portul  $\leftarrow$  (USB), porniți din nou unitatea.

# **Înainte de a efectua setările de reţea**

Dacă ruterul LAN fără fir (punct de acces) este compatibil cu Configurare protejată Wi-Fi (WPS), puteti configura cu usurință setările de retea cu ajutorul butonului WPS. Dacă nu, verificati informatiile următoare în avans şi înregistraţi-le în spaţiul de mai jos.

- Numele de reţea (SSID\*) ce identifică reţeaua\*\*.
- Dacă reţeaua fără fir are configurate elemente de securitate, cheia de securitate (cheia WEP sau WPA)\*\*.
- SSID (Identificator set servicii) este un nume ce identifică o anumită reţea fără fir.
- \*\* Trebuie să verificați setările ruterului LAN fără fir pentru a obţine informaţii despre SSID şi despre cheia de securitate. Pentru detalii:
	- vizitaţi următorul site Web:

Pentru clienţii din Europa şi Rusia: http://support.sony-europe.com/hub/hub.html

Pentru clientii din alte tări/regiuni: http://www.sony-asia.com/section/support

- consultaţi manualul de instrucţiuni furnizat împreună cu ruterul LAN fără fir
- consultaţi producătorul ruterului LAN fără fir

# <span id="page-19-0"></span>**Despre securitatea LAN fără fir**

Din moment ce comunicarea prin intermediul funcţiei LAN fără fir are loc prin unde radio, semnalul fără fir poate fi susceptibil la interceptare. Pentru a proteja comunicarea fără fir, acest sistem acceptă diverse funcţii de securitate. Asiguraţi-vă că aţi configurat corect setările de securitate, în conformitate cu mediul dumneavoastră de reţea.

# x **Fără securitate**

Deşi puteţi efectua setările cu uşurinţă, oricine poate să intercepteze comunicarea fără fir sau să intre în reteaua dumneavoastră fără fir, chiar şi fără ajutorul vreunui instrument sofisticat. Reţineţi că există riscul accesului neautorizat sau al interceptării de date.

## **WEP**

WEP aplică măsuri de securitate comunicaţiilor pentru a împiedica persoanele din exterior să intercepteze comunicaţiile sau să intre în reţeaua dumneavoastră fără fir. WEP este o tehnologie de securitate de generaţie mai veche, care permite conectarea unor dispozitive mai vechi, care nu acceptă TKIP/AES.

## ■ WPA-PSK (TKIP), WPA2-PSK (TKIP)

TKIP este o tehnologie de securitate dezvoltată ca răspuns la deficienţele WEP. TKIP asigură un nivel de securitate superior faţă de WEP.

## x **WPA-PSK (AES), WPA2-PSK (AES)**

AES este o tehnologie de securitate care utilizează o metodă de securitate avansată, diferită de WEP şi TKIP. AES asigură un nivel de securitate superior faţă de WEP sau TKIP.

# <span id="page-20-2"></span><span id="page-20-0"></span>**Pasul 4: Efectuarea Configurării simple**

# **Înainte de a efectua Pasul 4**

Asigurati-vă că toate conexiunile sunt sigure si apoi conectati cablul de alimentare CA (de la retea).

<span id="page-20-1"></span>Urmati pașii de mai jos pentru a realiza reglajele de bază și setările de retea ale sistemului. Elementele afișate variază în functie de tară şi de model.

**1 Introduceţi două baterii R6 (mărimea AA)**  (furnizate), potrivind capetele  $\oplus$  și  $\ominus$ **de pe baterii cu marcajele din interiorul compartimentului.**

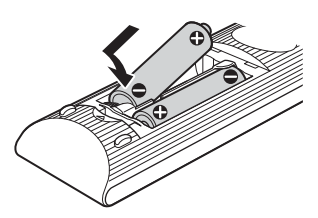

- **2 Porniţi televizorul.**
- **3 Apăsaţi** [**/**1**.**
- **4 Comutaţi selectorul de intrare de pe televizor, astfel încât semnalul de la sistem să apară pe ecranul televizorului.**

Apare Easy Setup Display (Ecran Configurare simplă) pentru selectarea limbii afişajului pe ecran.

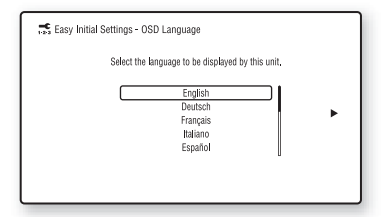

**5 Efectuaţi [Easy Initial Settings] (Setări iniţiale rapide). Urmaţi instrucţiunile de pe ecran pentru a efectua setările de bază, utilizând**  $\leftarrow$ **/** $\uparrow$ **/** $\downarrow$ **/** $\rightarrow$  **și**  $\oplus$ **.** 

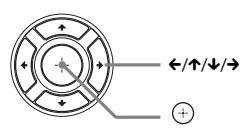

În funcție de metoda de conectare [\(pagina 17\)](#page-16-0), efectuaţi următoarea setare.

- Conexiune prin cablu HDMI: Urmati instructiunile afisate pe ecranul televizorului.
- Conexiune cu cablu video: Selectati [16:9] sau [4:3], astfel încât imaginea să fie afişată corect.
- **6 După configurarea setului [Easy Initial**  Settings] (Setări initiale rapide), efectuati **[Easy Network Settings] (Setări de reţea rapide). Apăsaţi** C**/**X**/**x**/**c **pentru a selecta [Easy Network Settings] (Setări de reţea**  rapide), apoi apăsați  $\oplus$ .

Apare ecranul [Easy Network Settings] (Setări de reţea rapide).

**7 Urmaţi instrucţiunile de pe ecran pentru a efectua setările de reţea cu ajutorul tastelor**  $\leftarrow$ **/** $\uparrow$ **/** $\downarrow$ **/** $\rightarrow$  **și**  $\oplus$ **.** 

Dacă sistemul nu se poate conecta la reţea, consultați "Conexiune la rețea" (pagina 52) sau ["Conexiune fără fir LAN" \(pagina 52\).](#page-51-1)

## **Pentru a apela afişajul Easy Initial Settings (Setări iniţiale rapide)/Easy Network Settings (Setări de reţea rapide)**

**1 Apăsaţi HOME.**

Pe ecranul televizorului apare meniul de pornire.

- **2 Apăsați ←/→ pentru a selecta**  $\mathbb{C}$  [Setup] **(Configurare).**
- **3 Apăsaţi** X**/**x **pentru a selecta [Easy Setup] (Configurare simplă), apoi apăsaţi .**
- **4 Apăsaţi** X**/**x **pentru a selecta setarea, apoi apăsaţi .**
	- [Easy Initial Settings] (Setări iniţiale rapide)
	- [Easy Network Settings] (Setări de reţea rapide)

Va apărea ecranul Easy Initial Settings (Setări iniţiale rapide)/Easy Network Settings (Setări de reţea rapide).

# <span id="page-21-0"></span>**Pasul 5: Selectarea sursei**

<span id="page-21-2"></span>Puteti selecta sursa de redare.

#### **Apăsaţi repetat pe FUNCTION, până când funcţia dorită apare pe panoul afişajului frontal.**

Dacă apăsaţi o dată pe FUNCTION, va apărea funcția curentă pe afișajul panoului frontal, apoi, de fiecare dată când apăsaţi FUNCTION, funcția se va modifica după cum urmează.

 $n$ BD/DVD"  $\rightarrow$   $n$ USB"  $\rightarrow$   $n$ FM"  $\rightarrow$  ${}_{\nu}$ Televizor"  $\rightarrow$   ${}_{\nu}$ AUDIO"  $\rightarrow$   ${}_{\nu}$ BD/DVD"  $\rightarrow$  ...

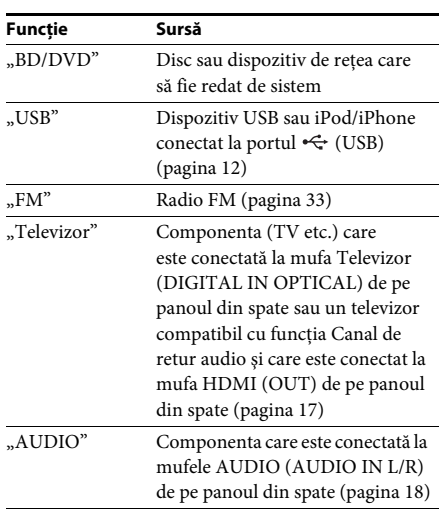

### **Sfat**

Unele functii pot fi modificate pe ecranul televizorului dacă apăsați FUNCTION, ↑/↓ și ⊕.

# <span id="page-21-1"></span>**Pasul 6: Ascultarea de sunet surround**

<span id="page-21-3"></span>După efectuarea paşilor anteriori şi pornirea redării, vă puteti bucura cu usurintă de modurile de sunet programate în prealabil şi care sunt concepute special pentru diferite surse de sunet. Sunetul se va auzi la fel de impresionant şi de rezonant ca într-un cinematograf.

# **Selectarea modului de sunet**

#### **Apăsaţi în mod repetat SOUND MODE +/– în timpul redării, până când modul dorit apare pe panoul afişajului frontal sau pe ecranul televizorului.**

Puteţi selecta următoarele elemente. Textul dintre paranteze ([--]) va apărea pe ecranul televizorului, iar textul din ghilimele ("--") va apărea pe afişajul ecranului frontal.

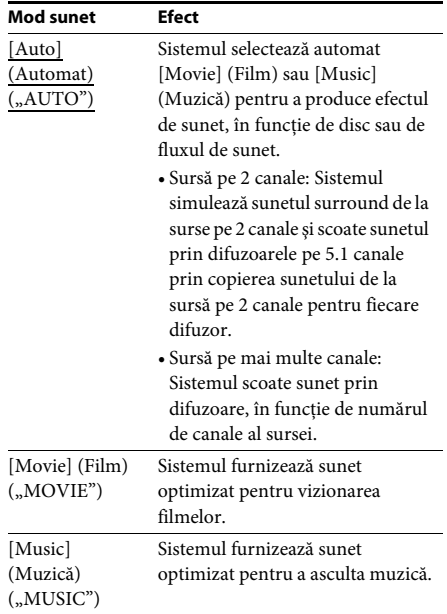

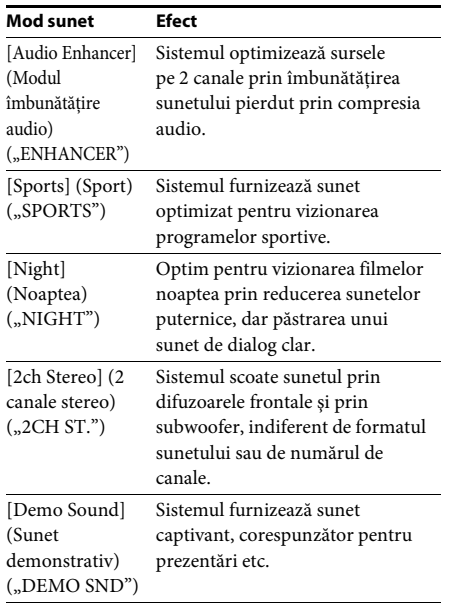

## **Pentru a selecta modul sunet din meniul de opţiuni**

- **1 Apăsaţi OPTIONS şi**  X **/** x **Pentru a selecta [Sound Mode] (Modul sunet), apoi apăsați**  $\oplus$ **.**
- **2 Apăsaţi**  X **/** x **pentru a selecta modul**  de sunet, apoi apăsați  $\bigoplus$ .

### **Notă**

• Modul de sunet poate fi selectat numai când [Sound Effect] (Efect sunet) este configurat la valoarea [Sound Mode On] (Mod sunet activ) [\(pagina 43\).](#page-42-1) Când [Sound Effect] (Efect sunet) este configurat la orice altă valoare în afară de [Sound Mode On] (Mod sunet activ), setările modului sunet nu se aplică.

### **Sfat**

• Pentru a vă bucura de o sursă pe 2 canale, cum ar fi un CD, pe o ieşire multi-canal, selectaţi [Auto] (Auto) sau [Sports] (Sporturi).

# <span id="page-23-3"></span><span id="page-23-2"></span><span id="page-23-1"></span><span id="page-23-0"></span>**Redarea unui disc**

Pentru discuri redabile, consultati "Discuri [redabile" \(pagina 53\)](#page-52-1).

- **1 Comutaţi selectorul de intrare de pe televizor, astfel încât semnalul de la sistem să apară pe ecranul televizorului.**
- **2 Apăsaţi** Z **şi puneţi un disc pe tava discului.**

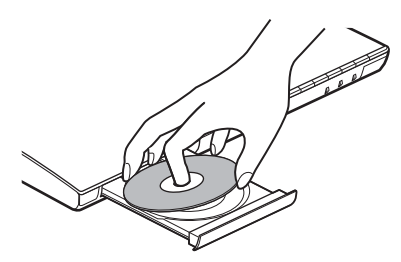

**3** Apăsati **≙** pentru a închide tava discului. Redarea porneşte.

Dacă redarea nu pornește automat, selectati  $\bullet$  în categoria  $\Box$  [Video],  $\Box$  [Music] (Muzică) sau [Photo] (Foto) şi apăsati (+).

# <span id="page-23-5"></span>**Utilizarea BONUSVIEW/BD-LIVE**

Unele suporturi BD-ROM cu "sigla BD-LIVE\*" au continut bonus și alte date ce pot fi descărcate pentru divertisment.

 $*$  BD $_{LIVE}$ 

**1 Conectaţi dispozitivul USB la portul (USB) [\(pagina 12\).](#page-11-1)**

Pentru stocare locală, utilizati o memorie USB de cel putin 1 GO.

- **2 Pregătiţi sistemul pentru BD-LIVE (doar BD-LIVE).**
	- Conectati sistemul la o retea [\(pagina 19\).](#page-18-2)
	- Setaţi [BD Internet Connection] (Conexiune Internet BD) la [Allow] (Se permite) [\(pagina 43\).](#page-42-2)

## **3 Introduceţi un BD-ROM cu BONUSVIEW/ BD-LIVE.**

Metoda de functionare diferă în functie de disc. Consultati instructiunile de utilizare ale discului.

#### **Sfat**

• Pentru a sterge datele din memoria USB, selectati [Erase BD Data] (Stergere date BD) din [1] [Video] si apăsați (+). Toate datele stocate în folderul buda vor fi şterse.

# <span id="page-23-4"></span>**Utilizarea Blu-ray 3D**

Vă puteţi bucura de suporturi Blu-ray 3D Disc cu sigla 3D\*.

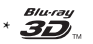

#### **1 Pregătiţi sistemul pentru redarea Blu-ray 3D Disc.**

- Conectaţi sistemul la televizorul compatibil 3D cu ajutorul unui cablu HDMI (furnizat numai pentru modelele comercializate în India, Orientul mijlociu, Singapore, China, Thailanda şi Taiwan).
- Setaţi [3D Output Setting] (Setare ieşire 3D) şi [TV Screen Size Setting for 3D] (Setare dimensiune ecran televizor pentru 3D) din [Screen Settings] (Setări ecran) [\(pagina 41\)](#page-40-1).

# **2 Introduceţi un Blu-ray 3D Disc.**

Metoda de funcţionare diferă în funcţie de disc. Consultaţi instrucţiunile de utilizare furnizate împreună cu discul.

#### **Sfat**

• Consultati, de asemenea, instructiunile de utilizare ale televizorului compatibil 3D.

# **Redare**

# <span id="page-24-3"></span>**Afişarea informaţiilor de redare**

Puteţi consulta informaţiile despre redare etc., apăsând pe DISPLAY.

Informatiile afisate diferă în functie de tipul de disc şi de starea sistemului.

Exemplu: redarea unui suport BD-ROM

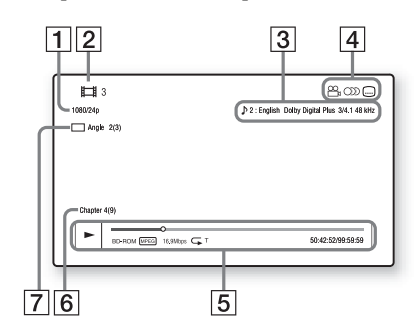

- **1** Rezolutia de iesire/frecventa video
- **2** Numărul sau numele titlului
- $\sqrt{3}$  Setarea audio selectată în momentul respectiv
- 4 Funcțiile disponibile ( $\mathfrak{O}_n$ unghi, OD) audio, subtitrări)
- **5** Informații despre redare Afişează modul de redare, bara de stare a redării, tipul de disc, codecul video, rata de biți, tipul de repetare, timpul scurs, timpul total de redare
- $|6|$  Număr capitol
- G Unghiul selectat în momentul respectiv

# <span id="page-24-2"></span><span id="page-24-0"></span>**Redarea de pe un dispozitiv USB**

Puteti reda fisiere video/muzicale/foto de pe un dispozitiv USB conectat.

Pentru tipurile redabile de fişiere, consultaţi "Tipuri redabile de fișiere" (pagina 54).

**1 Conectaţi dispozitivul USB la portul (USB) [\(pagina 12\)](#page-11-1).**

Înainte de conectare, consultati instructiunile de utilizare ale dispozitivului USB.

## **2 Apăsaţi HOME.**

Pe ecranul televizorului apare meniul de pornire.

- **3 Apăsaţi** C**/**c **pentru a selecta [Video], [Music] (Muzică) sau [Photo] (Foto).**
- **4 Apăsaţi** X**/**x **pentru a selecta [USB device] (dispozitiv USB), apoi apăsaţi .**

#### **Notă**

• Nu scoateţi dispozitivul USB în timpul operaţiei. Pentru a evita avarierea sau deteriorarea dispozitivului USB, opriţi sistemul înainte de a conecta sau deconecta dispozitivul USB.

# <span id="page-24-1"></span>**Utilizarea unui iPod/iPhone**

## *(numai BDV-E690/BDV-E490/BDV-E290)*

Vă puteţi bucura de muzica/materialele video\*/ foto\* şi puteţi încărca bateria unui iPod/iPhone prin intermediul sistemului.

\* Numai pentru modelele comercializate în Europa, Australia şi Africa de Sud.

## **Modele de iPod/iPhone compatibile**

Înainte de a-l utiliza cu sistemul, actualizati dispozitivul iPod/iPhone cu cea mai recentă versiune de software.

Creat pentru iPod touch 4th generation, iPod touch 3rd generation, iPod touch 2nd generation, iPod nano 6th generation, iPod nano 5th generation (video camera), iPod nano 4th generation (video), iPod nano 3rd generation (video), iPod classic, iPhone 4, iPhone 3GS, iPhone 3G

## **Pentru a utiliza un iPod/iPhone prin intermediul sistemului**

**1 (Pentru modelele comercializate în Europa, Australia şi Africa de Sud) Conectaţi docul pentru iPod/iPhone la portul (USB) [\(pagina 12\)](#page-11-1), apoi plasaţi dispozitivul iPod/iPhone în docul pentru iPod/iPhone.**

Când redaţi un fişier video/foto, conectaţi mufa de ieşire video a docului pentru iPod/iPhone la mufa de intrare video a televizorului cu un cablu video, înainte de a plasa dispozitivul iPod/iPhone pe docul pentru iPod/iPhone.

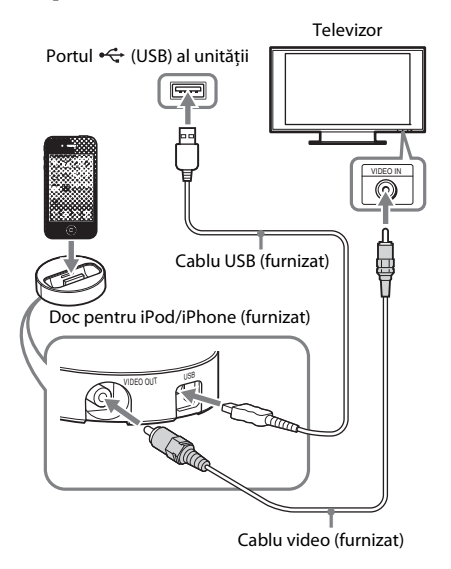

#### **(Pentru alte modele)**

**Conectaţi dispozitivul iPod/iPhone la portul (USB) [\(pagina 12\)](#page-11-1) cu ajutorul cablului USB al dispozitivului iPod/ iPhone USB.**

## **2 Apăsaţi HOME.**

Pe ecranul televizorului apare meniul de pornire.

- **3** Apăsați ←/→ pentru a selecta  $\uparrow$  [Video] **(Video)\*, [Music] (Muzică) sau [Photo] (Foto)\*.**
	- Numai pentru modelele comercializate în Europa, Australia şi Africa de Sud.

**4 Apăsaţi** X**/**x **pentru a selecta [iPod], apoi apăsaţi .**

x **Dacă aţi selectat [Video] (Video)\* sau [Music] (Muzică) la pasul 3** Fişierele video/muzicale sunt listate pe ecranul televizorului. Treceti la Pasul următor.

#### $\blacksquare$  Dacă la Pasul 3 ati selectat **[Photo] (Foto)\***

Pe ecranul televizorului apare [Please change the TV input to the video input...] (Modificaţi intrarea televizorului la intrarea video...). Comutati selectorul de intrare de pe televizor, astfel încât semnalul de la iPod/iPhone să apară pe ecranul televizorului. Apoi, porniti prezentarea de diapozitive, comandând direct dispozitivul iPod/iPhone.

\* Numai pentru modelele comercializate în Europa, Australia şi Africa de Sud.

## $\overline{\mathbf{5}}$  **Apăsați ←/↑/**↓/→ și ⊕ pentru a selecta **fişierul pe care doriţi să îl redaţi.**

Sunetul de la iPod/iPhone este redat pe sistem.

Când redaţi un fişier video, comutaţi selectorul de intrare de pe televizor, astfel încât semnalul de la iPod/iPhone să apară pe ecranul televizorului. (Numai pentru modelele comercializate în Europa, Australia şi Africa de Sud.)

Puteţi utiliza dispozitivul iPod/iPhone cu ajutorul butoanelor de pe telecomanda furnizată.

Pentru detalii cu privire la funcţionare, consultaţi instrucţiunile de utilizare ale dispozitivului iPod/iPhone.

#### **Notă**

- Pentru a modifica o setare de sistem, precum setarea mod sunet, în timp ce vizualizaţi imagini de pe iPod/ iPhone pe televizor, selectaţi intrarea de pe televizor pentru acest sistem înainte de a comanda sistemul. (Numai pentru modelele comercializate în Europa, Australia şi Africa de Sud.)
- Dispozitivul iPod/iPhone se încarcă atunci când este conectat la sistem şi sistemul este pornit.
- Sony nu poate accepta responsabilitatea în cazul în care datele înregistrate pe iPod/iPhone se pierd sau se deteriorează atunci când se utilizează un iPod/iPhone conectat la această unitate.
- Nu scoateţi dispozitivul iPod/iPhone în timpul operatiei. Pentru a evita avarierea sau deteriorarea dispozitivului iPod/iPhone, opriti sistemul atunci când conectaţi sau deconectaţi dispozitivul iPod/ iPhone.
- Funcţia de control audio al sistemului nu este disponibilă în timp ce sunt redate fişiere video/foto prin intermediul dispozitivului iPod/iPhone (numai pentru modelele comercializate în Europa, Australia şi Africa de Sud).
- Sistemul poate recunoaşte până la 5.000 de fişiere (inclusiv foldere).

# <span id="page-26-1"></span><span id="page-26-0"></span>**Redarea prin intermediul unei reţele**

# **Utilizarea funcţiei Sony Entertainment Network (SEN)**

Sony Entertainment Network serveşte ca gateway care livrează continutul de pe Internet selectat şi o varietate de materiale de divertisment la cerere direct pe unitatea dumneavoastră.

#### **Sfat**

• Anumite materiale de pe Internet necesită înregistrarea cu ajutorul unui PC înainte de a putea fi redate. Pentru mai multe detalii, accesaţi următorul site Web:

Pentru clientii din Europa și Rusia: http://support.sony-europe.com/hub/hub.html

Pentru clienţii din alte ţări/regiuni: http://www.sony-asia.com/section/support

• Este posibil ca un anumit conţinut de pe Internet să nu fie disponibil în anumite regiuni/ţări.

### **1 Pregătiţi sistemul pentru Sony Entertainment Network.**

Conectaţi sistemul la o reţea [\(pagina 19\)](#page-18-2).

- **2 Apăsaţi SEN.**
- **3 Apăsaţi** C**/**X**/**x**/**c **pentru a selecta conţinutul de pe Internet şi o varietate de materiale de divertisment la cerere, apoi apăsaţi .**

#### **Panou de control al redării video în flux**

Panoul de comandă apare când un fişier video începe să fie redat. Elementele afişate pot diferi în functie de furnizorul de continut Internet. Pentru a afisa din nou, apăsati DISPLAY.

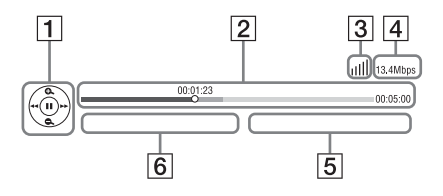

- $\Box$  Afisajul comenzilor Apăsați ←/↑/↓/→ sau ↔ pentru operații de redare.
- **2** Bara de stare a redării Bară de stare, cursor ce indică poziția curentă, timpul de redare, durata fişierului video
- **3** Indicatorul de stare a retelei Indică intensitatea semnalului pentru o conexiune fără fir.  $\frac{p}{\Box \Box}$  Indică o conexiune prin cablu.
- **4** Viteza de transmisie a retelei
- E Numele următorului fişier video
- $\boxed{6}$  Numele fisierului video selectat în momentul respectiv

# <span id="page-27-0"></span>**Redarea de fişiere într-o reţea de domiciliu (DLNA)**

Puteţi reda fişiere video/muzicale/foto de pe alte componente certificate DLNA, conectându-le la reteaua de domiciliu.

Această unitate poate fi utilizată ca player şi ca dispozitiv de redare.

- Server: Stochează şi trimite fişiere
- Player: Primeşte şi redă fişiere de pe server
- Dispozitiv de redare: Primeşte şi redă fişiere de pe server şi poate fi comandat de o altă componentă (controler)
- Controler: Controlează componenta de redare

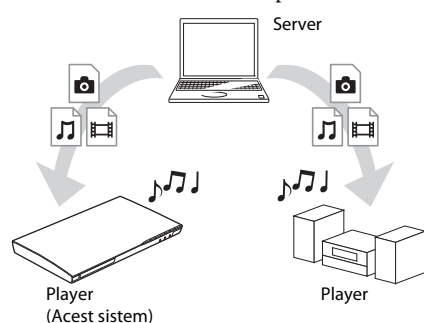

#### **Pregătiţi sistemul pentru utilizarea**  functiei DLNA.

- Conectaţi sistemul la o reţea [\(pagina 19\).](#page-18-2)
- Pregătiţi celelalte componente certificate DLNA. Pentru detalii, consultaţi instrucţiunile de utilizare ale componentelor.

#### **Pentru a reda fişiere stocate pe un server DLNA cu ajutorul sistemului (Player DLNA)**

Selectati pictograma serverului DLNA din [Video], [Music] (Muzică) sau [Photo] (Foto) din meniul de pornire, apoi selectaţi fişierul pe care doriţi să-l redaţi.

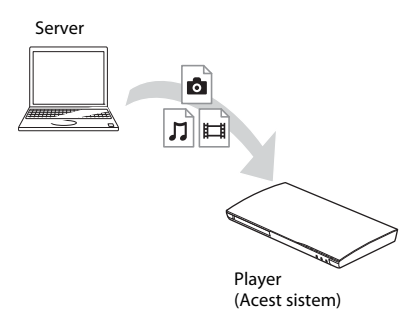

## **Pentru a reda fişiere la distanţă prin comandarea sistemului (dispozitiv de redare) cu ajutorul unui controler DLNA**

Puteţi controla sistemul cu un controler certificat DLNA, precum iPhone, atunci când redaţi fişiere stocate pe un server DLNA.

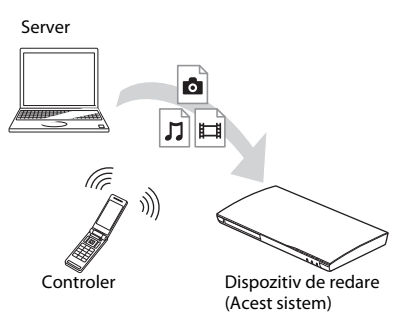

Controlaţi acest sistem utilizând un controler DLNA.

Pentru detalii despre această operaţie, consultaţi instrucţiunile de utilizare ale controlerului DLNA.

#### **Notă**

- Nu controlati sistemul cu telecomanda furnizată şi cu un controler DLNA în acelaşi timp.
- Pentru detalii despre controlerul DLNA, consultaţi instrucţiunile de utilizare ale controlerului DLNA.

#### **Sfat**

• Sistemul este compatibil cu functia "Play To" a Windows Media® Player 12, care este inclus standard în Windows 7.

# **Redarea aceleiaşi muzici în camere diferite (PARTY STREAMING)**

Puteti reda aceeași muzică, în același timp, pe toate componentele Sony compatibile cu funcția PARTY STREAMING şi care sunt conectate la reţeaua dumneavoastră de domiciliu. Conținutul din  $\prod$  [Music] (Muzică) și funcțiile "FM" și "AUDIO" pot fi utilizate cu funcția PARTY STREAMING.

Există două tipuri de componente compatibile PARTY STREAMING.

- Gazdă PARTY: Redă şi trimite muzică.
- Oaspete PARTY: Redă muzica trimisă de la gazda PARTY.

Această unitate poate fi utilizată ca gazdă PARTY sau ca oaspete PARTY.

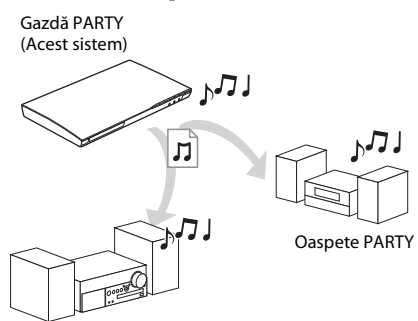

Oaspete PARTY

## **Pregătiţi sistemul pentru PARTY STREAMING.**

- Conectati sistemul la o retea [\(pagina 19\).](#page-18-2)
- Conectaţi componentele compatibile cu funcția PARTY STREAMING.

## **Pentru a utiliza sistemul ca gazdă PARTY**

Selectați o pistă din  $\prod$  [Music] (Muzică), o stație radio din  $\bigcap$  [Radio] (Radio) sau  $\mathcal{N}$  [AUDIO] (Audio) în [Input] (Intrare), apăsaţi OPTIONS, apoi selectaţi [Start PARTY] (Pornire PARTY) din meniul de opţiuni pentru a porni. Pentru a închide, apăsați pe OPTIONS, apoi selectaţi [Close PARTY] (Închidere PARTY) din meniul de optiuni.

### **Notă**

• Dacă este redat continut care nu este compatibil cu funcţia PARTY STREAMING, sistemul închide automat sesiunea PARTY.

# **Pentru a utiliza sistemul ca oaspete PARTY**

Selectati  $\mathbb{Z}$  [PARTY] (PARTY) în  $\Pi$  [Music] (Muzică), apoi selectati pictograma dispozitivului gazdă PARTY. Pentru a părăsi PARTY, apăsaţi OPTIONS, apoi selectati [Leave Party] (Părăsire PARTY). Pentru a închide PARTY, apăsati OPTIONS, apoi selectaţi [Close Party] (Închidere PARTY).

#### **Notă**

• Vânzarea şi gama de produse pentru produsele compatibile cu functia PARTY STREAMING diferă, în funcție de zonă.

# **Căutarea informaţiilor despre materiale video/muzică**

Puteți obține informații despre conținut, utilizând tehnologia Gracenote şi căutând informatii asociate.

- **1 Conectaţi sistemul la o reţea [\(pagina 19\).](#page-18-2)**
- **2** Introduceti un disc cu continut despre **care doriţi să căutaţi informaţii.**

Puteţi efectua o căutare video de pe un suport BD-ROM sau DVD-ROM şi o căutare pentru muzică de pe un suport CD-DA (CD muzical).

- **3 Apăsaţi** C**/**c **pentru a selecta [Video] sau [Music] (Muzică).**
- **4 Apăsaţi** X**/**x **pentru a selecta [Video Search] (Căutare video) sau [Music Search] (Căutare muzică).**

Sunt afişate informațiile despre conținut.

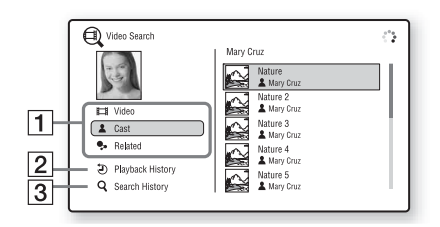

- 1 Detalii conținut Afişează o listă de informaţii asociate, precum titlul, distributia, pista sau artistul.
- **2** [Playback History] (Istoric redare) Afişează o listă cu titlurile de pe un suport BD-ROM/DVD-ROM/CD-DA (CD muzical) redate anterior. Selectaţi un titlu pentru a obţine informaţii despre conţinut.

**3** [Search History] (Istoric căutare) Afişează o listă cu căutările anterioare efectuate cu funcţia [Video Search] (Căutare video) sau [Music Search] (Căutare muzică).

### **Pentru a căuta mai multe informaţii asociate**

Selectaţi un element din liste şi apoi selectaţi serviciul pentru căutări.

# <span id="page-29-1"></span><span id="page-29-0"></span>**Opţiuni disponibile**

Sunt disponibile diverse setări şi operaţii de redare, prin apăsarea OPTIONS. Elementele disponibile variază în funcție de situație.

## **Opţiuni comune**

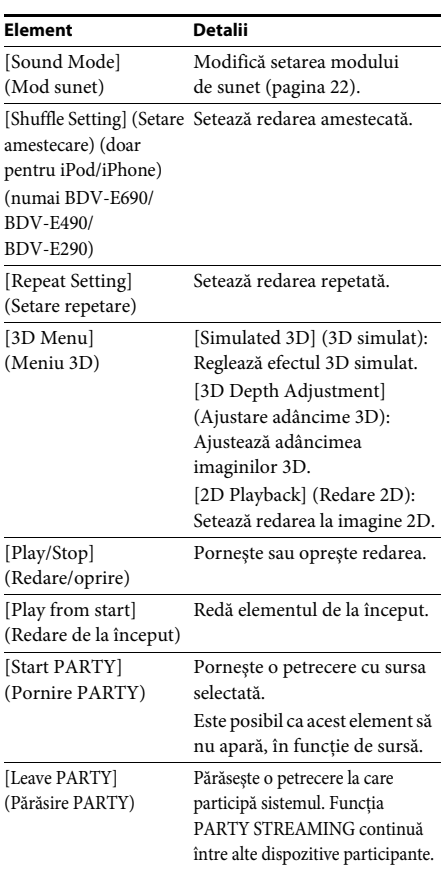

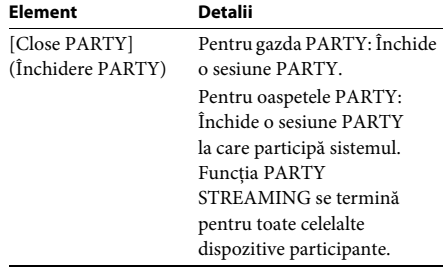

## <span id="page-29-2"></span>**Doar [Video]**

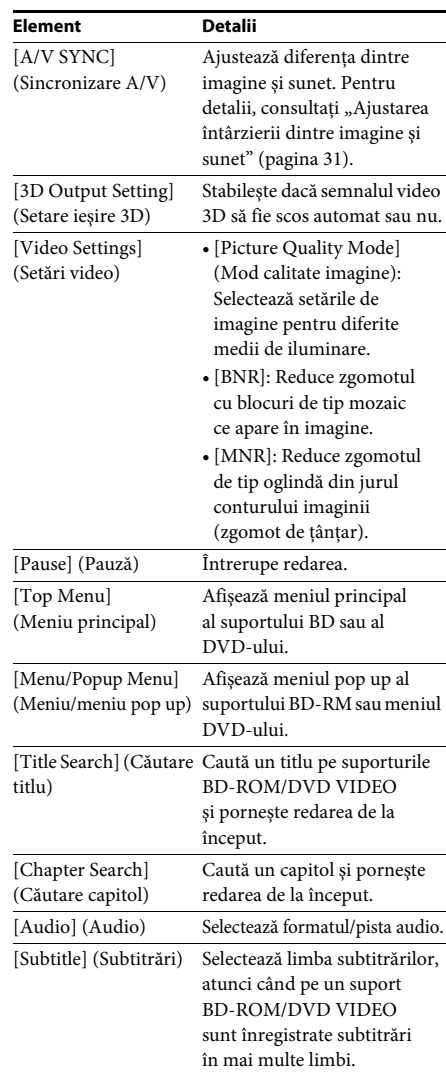

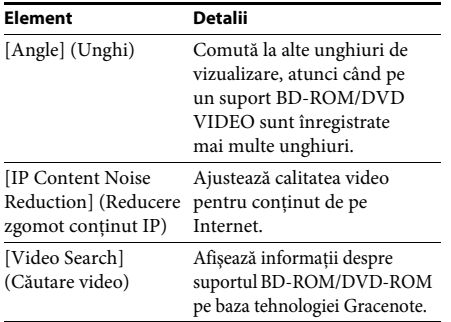

## **Doar [Music] (Muzică)**

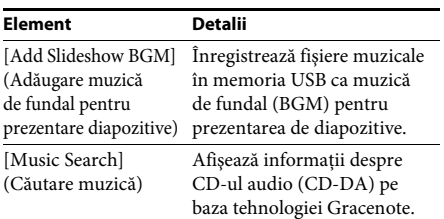

## <span id="page-30-2"></span>**Doar [Photo] (Foto)**

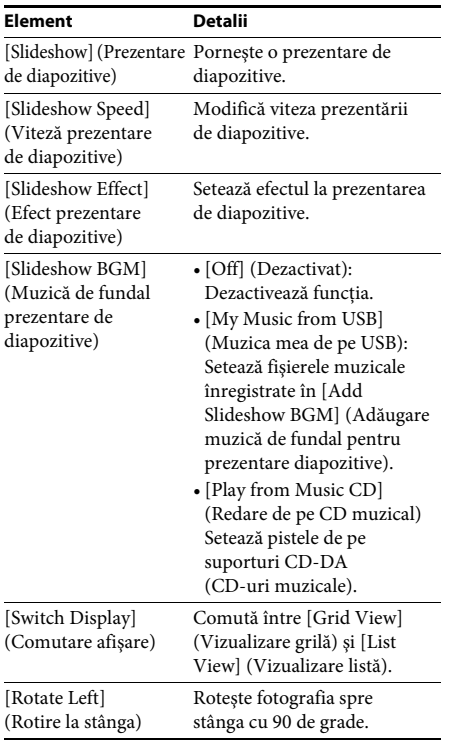

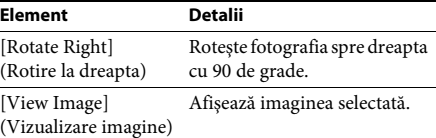

# <span id="page-30-0"></span>**Ajustarea întârzierii dintre imagine şi sunet**

### <span id="page-30-1"></span>*(A/V SYNC)*

Dacă sunetul nu se potriveşte cu imaginea de pe ecranul televizorului, puteti ajusta întârzierea dintre imagine şi sunet. Metoda de setare depinde de funcţie.

### **La redarea cu ajutorul altei funcţii**  decât "FM" sau "Televizor"

## **1 Apăsaţi OPTIONS.**

Pe ecranul televizorului apare meniul optiunilor.

- **2 Apăsaţi** X**/**x **pentru a selecta [A/V SYNC] (Sincronizare A/V), apoi apăsaţi .**
- **3 Apăsaţi** C**/**c **pentru a ajusta întârzierea dintre imagine şi sunet.**

Puteti ajusta întârzierea între 0 ms şi 300 ms, în paşi de 25 ms.

**4 Apăsaţi .**

Setarea este realizată.

## **La redarea prin intermediul funcţiei "Televizor"**

**1 Apăsaţi OPTIONS.**

Meniul optiunilor apare pe afisajul panoului frontal.

- **2 Apăsaţi repetat pe** X**/**x**, până când pe panoul afişajului frontal apare**  "A/V SYNC", apoi apăsați ⊕ sau →.
- **3 Apăsaţi** X**/**x **pentru a ajusta întârzierea dintre imagine şi sunet.** Puteţi ajusta întârzierea între 0 ms şi 300 ms, în paşi de 25 ms.
- **4 Apăsaţi .**

Setarea este realizată.

## **5 Apăsaţi OPTIONS.**

Meniul optiunilor de pe afisajul panoului frontal se închide.

### <span id="page-31-3"></span><span id="page-31-0"></span>**Ajustarea sunetului**

# <span id="page-31-1"></span>**Selectarea formatului audio, a pistelor în mai multe limbi sau a canalului**

<span id="page-31-4"></span>Când sistemul redă un suport BD/DVD VIDEO înregistrat în mai multe formate audio (PCM, Dolby Digital, MPEG audio sau DTS) sau cu piste în mai multe limbi, puteţi modifica formatul audio sau limba.

În cazul unui CD, puteţi selecta sunetul de la canalul din dreapta sau din stânga şi să ascultaţi sunetul canalului selectat prin ambele difuzoare, atât cel din dreapta, cât şi cel din stânga.

#### **Apăsaţi în mod repetat AUDIO în timpul redării pentru a selecta semnalul audio dorit.**

Pe ecranul televizorului apar informaţiile audio.

#### **BD/DVD VIDEO**

În funcție de suportul BD/DVD VIDEO, opțiunile de limbă variază.

Când sunt afişate 4 cifre, acestea indică un cod de limbă. Consultați "Lista codurilor de limbă" [\(pagina 58\)](#page-57-1) pentru a vedea ce limbă reprezintă codul. Când aceeaşi limbă este afişată de două sau mai multe ori, suportul BD/DVD VIDEO este înregistrat cu mai multe formate audio.

#### x **DVD-VR**

Sunt afişate tipurile de piste de sunet înregistrate pe un disc.

- Exemplu:
- [ $\triangleright$  Stereo]
- [ $\triangleright$  Stereo (Audio1)]
- [ $\triangleright$  Stereo (Audio2)]
- $[\,]\,$  Main] (Principal)
- $[\triangle$  Sub] (Secundar)
- [ $\triangle$  Main/Sub] (Principal/Secundar)

#### **Notă**

• [ $\triangleright$  Stereo (Audio1)] și [ $\triangleright$  Stereo (Audio2)] nu apar când pe disc este înregistrat un singur flux audio.

#### ■ CD

- [ $\triangleright$  Stereo]: Sunetul stereo standard.
- [ 1/L] (Stânga): Sunetul canalului din stânga (monofonic).
- $[\triangle 2/R]$  (Dreapta): Sunetul canalului din dreapta (monofonic).
- $[\triangleright$  L+R] (Stânga + Dreapta): Sunetul ambelor canale, stânga şi dreapta, iese din fiecare difuzor în parte.

# <span id="page-31-6"></span><span id="page-31-5"></span><span id="page-31-2"></span>**Ascultarea sunetului difuzării multiplex**

### *(DUAL MONO)*

Vă puteţi bucura de sunet de difuzare multiplex atunci când sistemul recepţionează sau redă un Dolby Digital semnal de difuzare multiplex.

#### **Notă**

• Pentru a recepţiona un semnal Dolby Digital, trebuie să conectaţi un televizor sau o altă componentă la mufa Televizor (DIGITAL IN OPTICAL) printr-un cablu optic digital (paginile [17](#page-16-1), [18](#page-17-1)). Dacă mufa HDMI IN a televizorului este compatibilă cu funcţia Canal de retur audio (paginile [17,](#page-16-1) [44](#page-43-3)), puteţi recepţiona un semnal Dolby Digital printr-un cablu HDMI.

#### **Apăsaţi repetat pe AUDIO, până când semnalul dorit apare pe panoul afişajului frontal.**

- "MAIN": Va fi redat sunetul limbii principale.
- "SUB": Va fi redat sunetul limbii secundare.
- "MAIN/SUB": Va fi redat sunetul combinat al limbilor principală şi secundară.

# <span id="page-32-2"></span><span id="page-32-1"></span>**Ascultarea de radio**

- **1 Apăsaţi repetat pe FUNCTION, până când "FM" apare pe panoul afişajului frontal.**
- **2 Selectaţi postul de radio.**

#### **Acordare automată**

Apăsaţi şi menţineţi apăsat TUNING +/– până când începe scanarea automată. Pe ecranul televizorului apare [Auto Tuning] (Acordare automată). Scanarea se opreşte când sistemul recepţionează un post.

Pentru a anula acordarea automată, apăsaţi orice buton în afară de 2 +/–.

### **Acordare manuală**

Apăsaţi repetat pe TUNING +/–.

**3 Reglaţi volumul apăsând pe**  2 **+/–.**

#### <span id="page-32-4"></span>**Dacă un program FM are zgomot**

Dacă un program FM are zgomot, puteţi selecta receptia monofonică. Nu veti beneficia de efect stereo, însă receptia se va îmbunătăti.

**1 Apăsaţi OPTIONS.**

Pe ecranul televizorului apare meniul optiunilor.

- **2 Apăsaţi** X**/**x **pentru a selecta [FM Mode] (Mod FM), apoi apăsaţi .**
- **3 Apăsaţi** X**/**x **pentru a selecta [Monaural] (Monofonic).** 
	- [Stereo]: Recepție stereo.
	- [Monaural] (Monofonic): Recepţie monofonică.
- **4 Apăsați** ⊕.

Setarea este realizată.

#### **Sfat**

• Puteţi configura [FM Mode] (Mod FM) pentru fiecare staţie presetată separat.

#### **Pentru a opri radioul**

Apăsați  $\mathsf{I}/\mathsf{L}$ .

# <span id="page-32-3"></span><span id="page-32-0"></span>**Tuner Presetarea posturilor de radio**

Puteti preseta până la 20 de posturi. Înainte de acordare, asiguraţi-vă că aţi redus nivelul volumului la minimum.

- **1 Apăsaţi repetat pe FUNCTION, până când "FM" apare pe panoul afişajului frontal.**
- **2 Apăsaţi şi menţineţi apăsat TUNING +/– până când începe scanarea automată.**

Scanarea se opreşte când sistemul receptionează un post.

**3 Apăsaţi OPTIONS.**

Pe ecranul televizorului apare meniul optiunilor.

- **4 Apăsaţi** X**/**x **pentru a selecta [Preset Memory] (Memorie presetare), apoi**  apăsați  $\bigoplus$ .
- **5 Apăsaţi** X**/**x **pentru a selecta numărul presetat dorit, apoi apăsaţi .**
- **6 Pentru a memora alte posturi, repetaţi Paşii de la 2 la 5.**

#### **Pentru a modifica un număr presetat**

Selectati numărul presetat dorit apăsând PRESET +/-, apoi continuati cu procedura de la Pasul 3.

# **Selectarea unui post presetat**

- **1 Apăsaţi repetat pe FUNCTION, până când "FM" apare pe panoul afişajului frontal.** Este acordat ultimul post receptionat.
- **2 Apăsaţi în mod repetat PRESET +/– pentru a selecta postul presetat.**

Numărul presetat și frecventa apar pe ecranul televizorului şi pe afişajul panoului frontal.

De fiecare dată când apăsaţi butonul, sistemul acordează un post presetat.

#### **Sfat**

• Puteţi selecta direct numărul postului presetat, apăsând pe butoanele numerice.

# <span id="page-33-1"></span><span id="page-33-0"></span>**Utilizarea Sistemului de date radio (RDS)**

## *(Doar pentru modelele din Europa)*

# **Ce este Sistemul de date radio?**

Sistemul de date radio (RDS) este un serviciu de difuzare care permite posturilor de radio să trimită informații suplimentare împreună cu semnalul programului. Acest tuner vă oferă caracteristici RDS convenabile, precum afişarea numelui postului.

Numele postului apare şi pe ecranul televizorului.

# **Recepţionarea de difuzări RDS**

#### Selectati pur și simplu un post din banda FM.

Dacă acordati un post care oferă servicii RDS, numele postului\* apare pe afişajul panoului frontal.

\* Dacă nu se recepţionează o difuzare RDS, este posibil ca numele postului să nu apară pe afişajul panoului frontal.

#### **Notă**

- RDS poate funcţiona necorespunzător dacă postul receptionat nu transmite semnal RDS în mod corespunzător sau dacă intensitatea semnalului este scăzută.
- Nu toate posturile FM oferă servicii RDS şi nici nu furnizează acelaşi tip de servicii. Dacă nu sunteţi familiarizat cu sistemul RDS, consultati posturile de radio locale pentru detalii cu privire la serviciile RDS din zona dumneavoastră.

#### **Sfat**

• În timp ce se recepţionează o difuzare RDS, de fiecare dată când apăsaţi DISPLAY, informaţiile de pe afişajul panoului frontal se modifică, după cum urmează:

Nume post → Frecvență → Număr presetare → Stare decodare\*  $\rightarrow$  Nume post  $\rightarrow$  ...

\* Apare când [Sound Effect] (Efect sunet) este configurat la valoarea [Dolby Pro Logic], [DTS Neo:6 Cinema] sau [DTS Neo:6 Music] [\(pagina 43\)](#page-42-1).

### <span id="page-34-5"></span><span id="page-34-0"></span>**Alte operaţiuni**

# <span id="page-34-1"></span>**Utilizarea funcţiei Comandă HDMI pentru "BRAVIA" Sync**

Această funcţie este disponibilă pe televizoare cu functia "BRAVIA" Sync. Prin conectarea de componente Sony compatibile cu functia Comandă HDMI cu ajutorul unui cablu HDMI, utilizarea se simplifică.

#### **Notă**

• Pentru a utiliza funcția "BRAVIA Sync", activați sistemul şi toate componentele conectate la sistem după conectarea lor cu un cablu HDMI.

#### **Comandă HDMI - configurare simplă**

Puteți seta automat funcția [Control for HDMI] (Comandă HDMI) a sistemului, activând setarea corespunzătoare de pe televizor. Pentru detalii despre funcția Comandă HDMI, consultați "[HDMI Settings] (Setări HDMI)" [\(pagina 44\)](#page-43-3)

#### **Oprirea alimentării sistemului**

Puteţi opri sistemul odată cu televizorul.

#### **Notă**

• Sistemul nu se închide automat în timp ce redă muzică sau când este setat la funcția "FM".

#### <span id="page-34-4"></span>**Redare printr-o singură atingere**

Dacă apăsați > pe telecomandă, sistemul și televizorul pornesc, iar intrarea televizorului este setată la intrarea HDMI la care este conectat sistemul.

#### **Controlul audio al sistemului**

Puteţi simplifica funcţionarea pentru a vă bucura de sunetul de la televizor sau alte componente.

Puteti utiliza functia Control audio al sistemului după cum urmează:

- Când sistemul este pornit, sunetul televizorului sau al altor componente poate fi scos prin difuzoarele sistemului.
- Când sunetul de la televizor sau de la alte componente este redat prin difuzoarele

sistemului, puteti modifica difuzoarele prin care să fie redat sunetul televizorului, apăsând  $SPFAKFRS TVA \rightarrow A IIDIO$ 

<span id="page-34-6"></span>• Când sunetul de la televizor sau alte componente este redat prin difuzoarele sistemului, puteti să reglati volumul și să opriti sunetul sistemului prin comandarea televizorului.

#### **Canalul de retur audio**

Vă puteţi bucura de sunetul televizorului prin intermediul sistemului utilizând un singur cablu HDMI. Pentru detalii despre setare, consultaţi "[Audio Return Channel] (Canal de retur [audio\)" \(pagina 44\)](#page-43-4).

#### **Urmarea limbii**

Când modificati limba afisajului pe ecran al televizorului, limba afişajului pe ecran al sistemului se modifică şi ea, după oprirea şi pornirea sistemului.

# <span id="page-34-3"></span><span id="page-34-2"></span>**Configurarea difuzoarelor**

#### <span id="page-34-7"></span>*[Speaker Settings] (Setări difuzor)*

Pentru a obţine cel mai bun sunet surround posibil, setaţi distanţa difuzoarelor faţă de poziţia dumneavoastră de ascultare. Apoi utilizaţi tonul de testare pentru a regla balansul difuzoarelor.

#### **1 Apăsaţi HOME.**

Pe ecranul televizorului apare meniul de pornire.

- **2 Apăsați ←/→ pentru a selecta [Setup] (Configurare).**
- **3 Apăsaţi** X**/**x **pentru a selecta [Audio Settings] (Setări audio), apoi apăsaţi .**
- **4 Apăsaţi** X**/**x **pentru a selecta [Speaker Settings] (Setări difuzor), apoi apăsaţi .** Apare afişajul [Speaker Settings]

(Setări difuzor).

**5 Apăsaţi** X**/**x **pentru a selecta elementul, apoi apăsați**  $\oplus$ **.** 

Verificati următoarele setări.

### <span id="page-35-2"></span>x **[Distance] (Distanţă)**

Dacă mutati difuzoarele, nu uitati să setati parametrii distanţei de la poziţia de ascultare la difuzoare.

Puteti seta parametrii de la 0 la 7,0 metri.

[Front Left/Right] (Frontal stânga/dreapta) 3,0 m: Setati distanta pentru difuzoarele frontale.

[Centre] (Central) 3,0 m: Setaţi distanţa pentru difuzorul central.

[Surround Left/Right] (Surround stânga/ dreapta) 3,0 m: Setati distanta pentru difuzoarele surround.

[Subwoofer] 3,0 m: Setaţi distanţa pentru subwoofer.

## <span id="page-35-3"></span>x **[Level] (Nivel)**

Puteţi ajusta nivelul sunetului pentru difuzoare. Puteti seta parametrii de la –6,0 dB la +6,0 dB. Asigurati-vă că setati [Test Tone] (Ton testare) la [On] (Activat) pentru o reglare uşoară.

[Front Left/Right] (Frontal stânga/dreapta) 0 dB: Setaţi nivelul pentru difuzoarele frontale. [Centre] (Central) 0 dB: Setati nivelul pentru difuzorul central.

[Surround Left/Right] (Surround stânga/ dreapta) 0 dB: Setaţi nivelul pentru difuzoarele surround.

[Subwoofer] 0 dB: Setaţi nivelul pentru subwoofer.

### <span id="page-35-5"></span> $\blacksquare$  [Test Tone] (Ton testare)

Difuzoarele vor emite un ton de testare pentru a ajusta [Level] (Nivel).

[Off] (Dezactivat): Tonul de testare nu este emis prin difuzoare.

[On] (Activat): Tonul de testare este emis prin fiecare difuzor, pe rând, în timp ce se reglează nivelul. Dacă selectati unul dintre elementele [Speaker Settings] (Setări difuzor), tonul de testare este emis prin fiecare difuzor, pe rând. Ajustati nivelul sunetului, după cum urmează.

- **1 Setaţi [Test Tone] (Ton testare) la [On] (Activat).**
- **2 Apăsaţi** X**/**x **pentru a selecta [Level] (Nivel), apoi apăsaţi .**
- **3 Apăsaţi** X**/**x **pentru a selecta tipul de difuzor dorit, apoi apăsaţi .**
- **4** Apăsati ←/→ pentru a selecta difuzorul **stânga sau dreapta, apoi apăsaţi** X**/**x **pentru a ajusta nivelul.**
- $\overline{\mathbf{5}}$  **Apăsati**  $\oplus$ .
- **6 Repetaţi Paşii de la 3 la 5.**
- **7 Apăsaţi RETURN.**

Sistemul revine la afişajul anterior.

- **8 Apăsaţi** X**/**x **pentru a selecta [Test Tone] (Ton testare), apoi apăsaţi .**
- **9 Apăsaţi** X**/**x **pentru a selecta [Off] (Dezactivat), apoi apăsaţi .**

#### **Notă**

• Semnalele tonului de testare nu sunt scoase prin mufa HDMI (OUT).

#### **Sfat**

• Pentru a regla volumul tuturor difuzoarelor în acelaşi timp, apăsaţi 2 +/–.

# <span id="page-35-1"></span><span id="page-35-0"></span>**Utilizarea Cronometrului pentru repaus**

Puteţi seta sistemul să se oprească după un timp prestabilit, astfel încât să puteţi adormi în timp ce ascultaţi muzică. Timpul poate fi presetat în intervale de 10 minute.

### <span id="page-35-4"></span>**Apăsaţi SLEEP.**

De fiecare dată când apăsati SLEEP, afișajul minutelor (timpul rămas) de pe afişajul panoului frontal se modifică cu 10 minute.

Atunci când setati cronometrul pentru repaus, timpul rămas apare la fiecare 5 minute. Când timpul rămas este sub 2 minute, "SLEEP" clipeşte pe afişajul panoului frontal.

### **Pentru a verifica timpul rămas**

Apăsati SLEEP o dată.

### **Pentru a modifica timpul rămas**

Apăsaţi în mod repetat SLEEP pentru a selecta timpul dorit.

# <span id="page-36-5"></span><span id="page-36-0"></span>**Dezactivarea butoanelor de pe unitate**

## <span id="page-36-6"></span>*(Blocare pentru copii)*

Puteți dezactiva butoanele de pe unitate (cu excepția  $\mathsf{I}/\mathsf{U}$ ) pentru a preveni utilizarea din greşeală, precum din joaca copiilor (funcţie de blocare pentru copii).

### **Apăsaţi** x **pe unitate timp de peste 5 secunde.**

Pe afisajul panoului frontal apare "LOCKED". Functia de blocare pentru copii este activată și butoanele de pe unitate sunt blocate. (Puteti controla sistemul cu ajutorul telecomenzii). Pentru a revoca, apăsați ■ timp de peste 5 secunde, astfel încât "UNLOCK" să apară pe afişajul panoului frontal.

#### **Notă**

• Atunci când acţionaţi asupra butoanelor de pe unitate în timp ce funcţia de blocare pentru copii este activată, pe afişajul panoului frontal clipește "LOCKED".

# <span id="page-36-4"></span><span id="page-36-1"></span>**Controlarea televizorului cu telecomanda furnizată**

Prin ajustarea semnalului telecomenzii, puteţi controla televizorul cu telecomanda furnizată.

### **Notă**

• Când înlocuiti bateriile telecomenzii, numărul codului se poate reiniţializa singur la setarea implicită (SONY). Setați din nou numărul codului corespunzător.

# **Pregătirea telecomenzii pentru controlarea televizorului**

**Apăsați și mențineți apăsat pe TV |/** $\bigcup$  în **timp ce introduceţi codul producătorului televizorului dumneavoastră (consultaţi tabelul) utilizând butoanele numerice. Apoi eliberați TV |/** $\cup$ .

Dacă setarea nu este reuşită, codul înregistrat în momentul respectiv nu este modificat. Introduceti din nou numărul codului.

## **Numere de cod pentru televizoare controlabile**

Dacă sunt listate mai multe numere de cod, încercati să le introduceti pe rând, până îl găsiti pe cel ce se potriveste televizorului dumneavoastră.

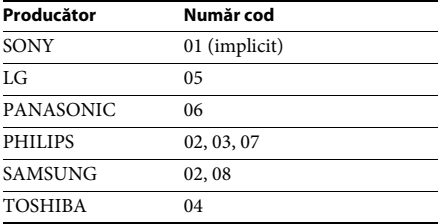

# <span id="page-36-2"></span>**Modificarea luminozităţii afişajului panoului frontal**

## **Apăsaţi DIMMER.**

De fiecare dată când apăsati DIMMER, luminozitatea afişajului panoului frontal se modifică.

# <span id="page-36-3"></span>**Economia de energie în modul standby**

Asiguraţi-vă că sunt efectuate ambele setări următoare:

- [Control for HDMI] (Comandă HDMI) din [HDMI Settings] (Setări HDMI) este setat la [Off] (Dezactivat) [\(pagina 44\)](#page-43-3).
- [Quick Start Mode] (Modul Pornire rapidă) este setat la [Off] (Dezactivat) [\(pagina 45\)](#page-44-1).

# <span id="page-37-1"></span><span id="page-37-0"></span>**Răsfoirea site-urilor Web**

**1 Pregătiţi sistemul pentru navigarea pe Internet.**

Conectati sistemul la o retea [\(pagina 19\).](#page-18-2)

**2 Apăsaţi HOME.**

Pe ecranul televizorului apare meniul de pornire.

- **3 Apăsati ←/→ pentru a selecta ← [Network] (Reţea).**
- **4 Apăsaţi** X**/**x **pentru a selecta [Internet Browser] (Browser Internet), apoi**  apăsati  $\oplus$ .

Apare afişajul [Internet Browser] (Browser Internet).

### **Notă**

• Este posibil ca unele site-uri Web să nu fie afişate corect sau să nu funcţioneze.

## **Pentru a introduce un URL**

Selectaţi [URL entry] (Introducere URL) din meniul cu optiuni.

Introduceţi URL-ul utilizând tastatura software, apoi selectati [Enter] (Introducere).

## **Pentru a seta pagina de pornire implicită**

În timp ce este afișată pagina pe care doriți să o setaţi, selectaţi [Set as start page] (Setare ca pagină de pornire) din meniul cu opţiuni.

# **Pentru a reveni la pagina anterioară**

Selectați [Previous page] (Pagina anterioară) din meniul cu opţiuni.

Dacă pagina anterioară nu apare chiar dacă selectaţi [Previous page] (Pagina anterioară), selectaţi [Window List] (Listă ferestre) din meniul cu opţiuni şi selectaţi pagina la care doriţi să reveniţi din listă.

## **Pentru a părăsi browserul de Internet**

Apăsaţi HOME.

# **Afişajul browserului de Internet**

Puteti consulta informatii de pe site-uri Web, apăsând pe DISPLAY. Informatiile afisate diferă în funcţie de site-ul Web şi de starea paginii.

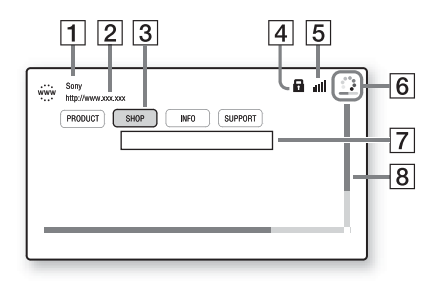

- **1** Titlu pagină
- 2 Adresă pagină
- 3 Cursor

Mutați apăsând pe ←/↑/↓/→. Plasați cursorul pe linkul pe care doriti să-l vizualizati, apoi apăsați  $\oplus$ . Site-ul Web la care face trimitere linkul este afişat.

- $\overline{4}$  Pictogramă SSL Apare atunci când URL-ul este securizat.
- $|5|$  Indicator intensitate semnal Apare atunci când sistemul este conectat la o reţea fără fir.
- $\vert 6 \vert$  Bară de progres/Pictogramă "se încarcă" Apare atunci când se citeşte pagina sau în timpul descărcării/transferului de fişiere.
- 7 Câmp introducere text Apăsați (+), apoi alegeți [Input] (Introducere) din meniul cu opţiuni pentru a deschide tastatura software.
- 8 Bară defilare

Apăsați ←/↑/↓/→ pentru a muta afișajul paginii la stânga, în sus, în jos sau la dreapta.

# **Opţiuni disponibile**

Sunt disponibile diverse setări şi operaţii, prin apăsarea OPTIONS. Elementele disponibile variază în funcţie de situaţie.

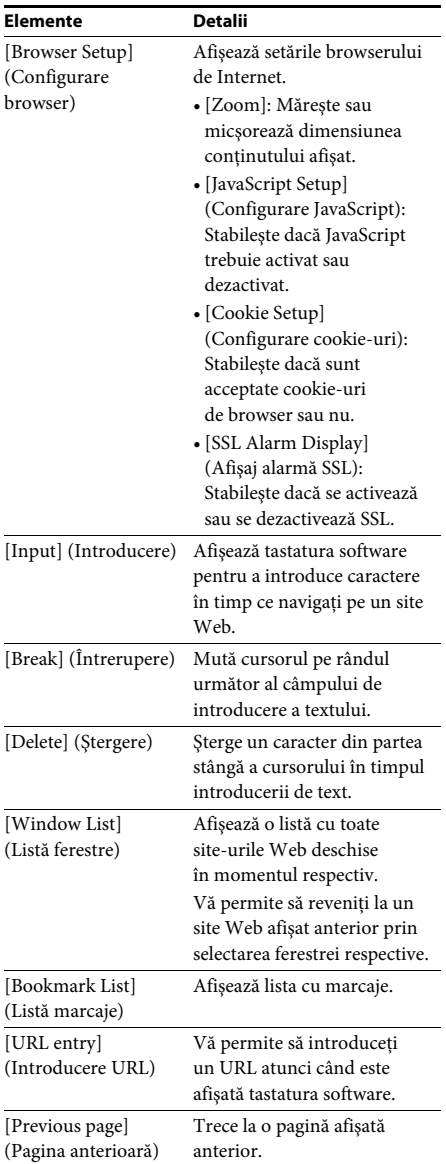

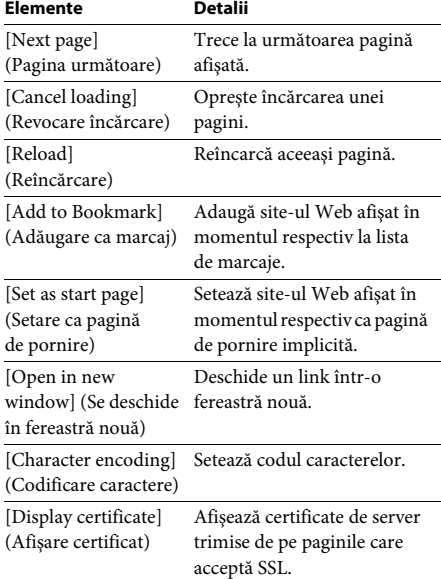

## <span id="page-39-3"></span><span id="page-39-0"></span>**Setări şi reglaje**

# <span id="page-39-1"></span>**Utilizarea ecranului Setup (Configurare)**

Puteţi face diverse ajustări unor elemente, precum imaginea şi sunetul. Setările implicite sunt subliniate.

#### **Notă**

• Setările de redare memorate pe disc au prioritate fată de setările Configurare afișaj și este posibil ca nu toate funcţiile descrise să fie disponibile.

### **1 Apăsaţi HOME.**

Pe ecranul televizorului apare meniul de pornire.

- **2 Apăsaţi** C**/**c **pentru a selecta [Setup] (Configurare).**
- **3 Apăsaţi** X**/**x **pentru a selecta pictograma categoriei de modificat, apoi apăsaţi .**

Puteţi configura următoarele opţiuni.

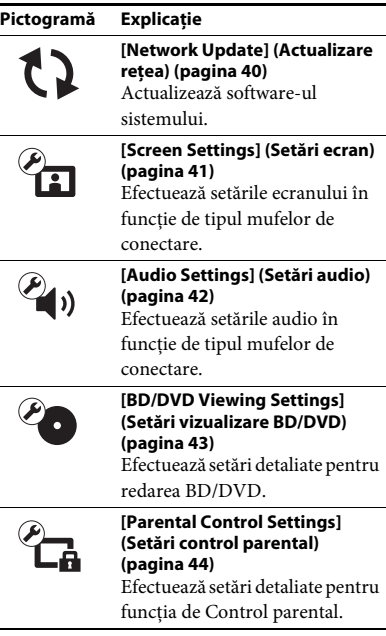

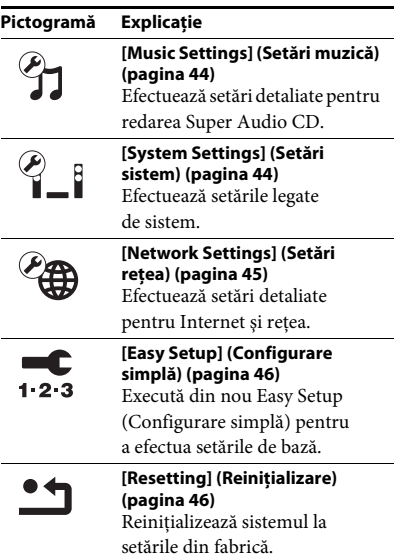

# <span id="page-39-5"></span><span id="page-39-4"></span><span id="page-39-2"></span>**[Network Update] (Actualizare reţea)**

Pentru informatii despre functiile de actualizare, consultati următorul site Web:

Pentru clienţii din Europa şi Rusia: http://support.sony-europe.com/hub/hub.html

Pentru clienţii din alte ţări/regiuni: http://www.sony-asia.com/section/support

În timpul unei actualizări de software, pe afişajul panoului frontal apare "UPDATING". După finalizarea actualizării, unitatea principală se opreste automat. Asteptati finalizarea actualizării software-ului; nu porniti și nu opriti unitatea principală și nu utilizați unitatea principală sau televizorul.

# <span id="page-40-12"></span><span id="page-40-1"></span><span id="page-40-0"></span>**[Screen Settings] (Setări ecran)**

## <span id="page-40-11"></span> $\blacksquare$  [3D Output Setting] (Setare ieşire 3D)

[Auto] (Automat): În mod normal, faceţi această selecție.

[Off] (Dezactivat): Selectați această opțiune pentru a afişa toate materialele în format 2D.

### <span id="page-40-10"></span>■ [TV Screen Size Setting for 3D] (Setare **dimensiune ecran TV pentru 3D)**

Setează dimensiunea ecranului televizorului compatibil 3D.

## <span id="page-40-13"></span> $\blacksquare$  [TV Type] (Tip televizor)

[16:9]: Selectati această optiune atunci când conectati un televizor cu ecran lat sau un televizor cu functie mod de ecran lat. [4:3]: Selectaţi această opţiune atunci când conectaţi un televizor cu ecran 4:3 fără funcţie mod de ecran lat.

### <span id="page-40-4"></span>x **[Screen Format] (Format ecran)**

[Full] (Complet): Selectati această optiune atunci când conectati un televizor cu functie mod de ecran lat. Afişează o imagine de ecran 4:3 în raport de aspect 16:9, chiar şi pe un televizor cu ecran lat.

[Normal] (Normal): Modifică dimensiunea imaginii, pentru a se potrivi la dimensiunea ecranului cu raportul de aspect al imaginii originale.

### <span id="page-40-9"></span>x **[DVD Aspect Ratio] (Raport de aspect DVD)**

[Letter Box] (Panoramic): Afişează o imagine lată cu benzi negre în partea de sus şi de jos.

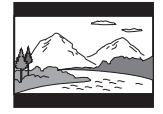

[Pan & Scan] (Trunchiat): Afişează o imagine cu înăltime completă, pe întregul ecran, cu părțile laterale eliminate.

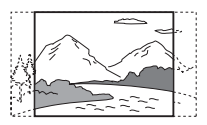

### <span id="page-40-8"></span> $\blacksquare$  [Cinema Conversion Mode] (Mod conversie **cinematograf)**

[Auto] (Automat): În mod normal, faceţi această selecţie. Unitatea detectează automat dacă materialul este bazat pe video sau pe film şi comută la metoda de conversie corespunzătoare. [Video]: Metoda de conversie adecvată materialelor bazate pe video va fi selectată întotdeauna, indiferent de material.

### <span id="page-40-5"></span><span id="page-40-2"></span>x **[Output Video Format] (Format video de ieşire)**

[HDMI]: În mod normal, selectati [Auto] (Automat). Selectati [Original Resolution] (Rezoluţie originală) pentru a scoate rezoluţia înregistrată pe disc. (Dacă rezoluţia este mai mică decât rezolutia SD, aceasta este redimensionată la rezolutie SD.) [Video]: Setează automat cea mai scăzută rezolutie.

### <span id="page-40-6"></span><span id="page-40-3"></span>x **[BD-ROM 24p Output] (Ieşire BD-ROM 24p)]**

[Auto] (Automat): Scoate semnale video de 1920 × 1080p/24 Hz doar când se conectează un televizor compatibil 1080/24p, utilizând mufa HDMI (OUT).

[On] (Activat): Selectaţi această opţiune când televizorul este compatibil cu semnale video 1080/24p.

[Off] (Dezactivat): Selectati această optiune când televizorul nu este compatibil cu semnale video 1080/24p.

#### <span id="page-40-7"></span>x **[DVD-ROM 24p Output] (Ieşire DVD-ROM 24p)]**

[Auto] (Automat): Scoate semnale video de 1920 × 1080p/24 Hz doar când se conectează un televizor compatibil 1080/24p, utilizând mufa HDMI (OUT).

[Off] (Dezactivat): Selectaţi această opţiune când televizorul nu este compatibil cu semnale video 1080/24p.

### <span id="page-41-4"></span>x **[YCbCr/RGB (HDMI)]**

[Auto] (Automat): Detectează automat tipul dispozitivului extern şi comută la setarea de culoare potrivită.

[YCbCr (4:2:2)]: Scoate semnale video YCbCr 4:2:2.

[YCbCr (4:4:4)]: Scoate semnale video YCbCr 4:4:4.

[RGB]: Selectaţi această opţiune atunci când efectuaţi conexiunea la un dispozitiv cu mufă DVI compatibilă HDCP.

#### x **[HDMI Deep Colour Output] (Ieşire culori adânci HDMI)**

[Auto] (Automat): În mod normal, faceţi această selectie.

[16bit] (16 biţi), [12bit] (12 biţi), [10bit] (10 biti): Scoate semnale video pe 16 biti/12 biti/ 10 biti, atunci când televizorul conectat este compatibil cu Deep Colour.

[Off] (Dezactivat): Selectaţi această opţiune când imaginea este instabilă sau culorile nu sunt naturale.

#### <span id="page-41-7"></span>x **[Pause Mode] (Mod pauză) (doar BD/ DVD VIDEO/DVD-R/DVD-RW)**

[Auto] (Automat): Imaginea, inclusiv subiecţi care se mişcă dinamic, este scoasă fără tremurat. În mod normal, selectaţi această poziţie. [Frame] (Cadru): Imaginea, inclusiv subiecţi care nu se mişcă dinamic, este scoasă la înaltă rezoluție.

# <span id="page-41-8"></span><span id="page-41-0"></span>**<sup><sup>@</sup> (2)</sup> [Audio Settings] (Setări audio)**

### <span id="page-41-9"></span>x **[BD Audio MIX Setting] (Setări MIX audio BD)**

[On] (Activat): Scoate semnalul audio obţinut prin mixarea semnalului audio interactiv şi a semnalului audio secundar în semnalul audio principal.

[Off] (Dezactivat): Scoate doar semnalul audio principal.

#### <span id="page-41-3"></span> $\blacksquare$  [Audio DRC] (Comprimare interval **dinamic audio)**

Puteţi să comprimaţi intervalul dinamic al pistei audio.

[Auto] (Automat): Execută redarea în intervalul dinamic specificat de disc (doar BD-ROM). [On] (Activat): Sistemul reproduce pista audio cu tipul de interval dinamic avut în vedere de inginerul de înregistrare.

<span id="page-41-6"></span>[Off] (Dezactivat): Fără compresie a intervalului dinamic.

## <span id="page-41-2"></span><span id="page-41-1"></span>x **[Attenuate - AUDIO] (Atenuare - AUDIO)**

Atunci când ascultati la o componentă conectată la mufele AUDIO (AUDIO IN L/R) pot apărea distorsiuni. Puteti evita distorsiunile atenuând nivelul intrării de pe unitate.

[On] (Activat): Atenuează nivelul intrării. Nivelul de ieşire va scădea în cazul acestei setări. [Off] (Dezactivat): Nivel normal al intrării.

### <span id="page-41-5"></span>x **[Audio Output] (Ieşire audio)**

Puteţi selecta metoda de ieşire unde este scos semnalul audio.

[Speaker] (Difuzor): Scoate sunet multi-canal doar prin difuzoarele sistemului. [Speaker + HDMI] (Difuzor + HDMI): Scoate sunet multi-canal prin difuzoarele sistemului şi semnal PCM linear pe 2 canale prin mufa HDMI (OUT).

[HDMI]: Scoate sunet doar prin mufa HDMI (OUT). Formatul sunetului depinde de componenta conectată.

- Dacă [Control for HDMI] (Comandă HDMI) este setat la [On] (Activat) [\(pagina 44\)](#page-43-5), [Audio Output] (Ieşire audio) este setat la [Speaker + HDMI] (Difuzor + HDMI) automat şi această setare nu poate fi modificată.
- Dacă [Audio Output] (Ieşire audio) este setat la [HDMI], formatul semnalului de ieşire pentru funcția "Televizor" este PCM linear pe 2 canale.

### <span id="page-42-1"></span>x **[Sound Effect] (Efect sunet)**

Puteţi activa/dezactiva efectele de sunet ale sistemului (setarea SOUND MODE [\(pagina 22\)\)](#page-21-3). În cazul unei surse pe 2 canale, pentru a simula sunetul surround, puteti selecta [Dolby Pro Logic], [DTS Neo:6 Cinema] sau [DTS Neo:6 Music].

[Sound Mode On] (Mod sunet activat):

Activează efectul de surround al modului de sunet [\(pagina 22\).](#page-21-3) Limita superioară a frecventei de eşantionare este setată la 48 kHz.

[Dolby Pro Logic]: Sistemul simulează sunetul surround de la surse pe 2 canale şi scoate sunetul prin toate difuzoarele pe 5.1 canale (decodare Dolby Pro Logic).

[DTS Neo:6 Cinema]/[DTS Neo:6 Music]: Sistemul simulează sunetul surround de la surse pe 2 canale şi produce sunet pe 6.1 canale (decodare mod DTS Neo:6 Cinema/DTS Neo:6 Music).

[Off] (Dezactivat): Efectele de sunet sunt dezactivate. Puteţi asculta sunetul aşa cum a fost înregistrat.

### <span id="page-42-7"></span>x **[Speaker Settings] (Setări difuzor)**

Pentru a obţine cel mai bun sunet surround, setaţi difuzoarele. Pentru detalii, consultaţi ["Configurarea difuzoarelor" \(pagina 35\).](#page-34-3)

# <span id="page-42-8"></span><span id="page-42-0"></span>**[BD/DVD Viewing Settings] (Setări vizualizare BD/DVD)**

### <span id="page-42-3"></span>x **[BD/DVD Menu Language] (Limbă meniu BD/DVD)**

Puteti selecta limba implicită a meniului pentru suporturi BD-ROM sau DVD VIDEO. Dacă selectati [Select Language Code] (Selectare cod limbă), apare afişajul pentru introducerea codului de limbă. Introduceti codul pentru limba dumneavoastră, consultând "Lista [codurilor de limbă" \(pagina 58\).](#page-57-1)

### <span id="page-42-5"></span>x **[Audio Language] (Limbă audio)**

Puteti selecta limba implicită a pistei pentru suporturi BD-ROM sau DVD VIDEO. Dacă selectati [Original], este selectată limba care are prioritate pe disc.

Dacă selectati [Select Language Code] (Selectare cod limbă), apare afişajul pentru introducerea codului de limbă. Introduceţi codul pentru limba dumneavoastră, consultând "Lista [codurilor de limbă" \(pagina 58\).](#page-57-1)

### <span id="page-42-6"></span>x **[Subtitle Language] (Limbă subtitrări)**

Puteţi selecta limba implicită a subtitrărilor pentru suporturi BD-ROM sau DVD VIDEO. Dacă selectaţi [Select Language Code] (Selectare cod limbă), apare afişajul pentru introducerea codului de limbă. Introduceţi codul pentru limba dumneavoastră, consultând "Lista [codurilor de limbă" \(pagina 58\).](#page-57-1)

### <span id="page-42-9"></span> $\blacksquare$  [BD Hybrid Disc Playback Layer] **(Strat redare disc hibrid BD)**

[BD]: Redă stratul BD. [DVD/CD]: Redă stratul DVD sau CD.

## <span id="page-42-4"></span><span id="page-42-2"></span> $\blacksquare$  [BD Internet Connection] (Conexiune **Internet BD)**

[Allow] (Se permite): În mod normal, faceţi această selecţie.

[Do not allow] (Nu se permite): Interzice conectarea la Internet.

# <span id="page-43-14"></span><span id="page-43-0"></span>**[Parental Control Settings] (Setări control parental)**

### <span id="page-43-13"></span>x **[Password] (Parolă)**

Setaţi sau modificaţi parola pentru funcţia de Control parental. O parolă vă permite să setaţi o restrictie pentru redarea de suporturi BD-ROM, DVD VIDEO sau de materiale video de pe Internet. Dacă este necesar, puteti diferentia nivelurile de restrictie pentru suporturi BD-ROM şi DVD VIDEO.

### <span id="page-43-7"></span>x **[Parental Control Area Code] (Cod de zonă control parental)**

Redarea unor suporturi BD-ROM sau DVD VIDEO poate fi limitată în funcție de zona geografică. Anumite scene pot fi blocate sau înlocuite cu scene diferite. Urmati instructiunile de pe ecran și introduceți parola formată din patru cifre.

#### <span id="page-43-11"></span><span id="page-43-10"></span><span id="page-43-9"></span>x **[BD Parental Control] (Control parental BD)/ [DVD Parental Control] (Control parental DVD)/[Internet Video Parental Control] (Control parental video Internet)**

Prin setarea Parental Control (Control parental), anumite scene pot fi blocate sau înlocuite cu scene diferite. Urmaţi instrucţiunile de pe ecran şi introduceţi parola formată din patru cifre.

#### <span id="page-43-17"></span>x **[Internet Video Unrated] (Video de pe Internet neclasificat)**

[Allow] (Se permite): Se permite redarea de materiale video de pe Internet neclasificate. [Block] (Se blochează): Se blochează redarea de materiale video de pe Internet neclasificate.

# <span id="page-43-15"></span><span id="page-43-1"></span>**[Music Settings] (Setări muzică)**

# <span id="page-43-16"></span> $\blacksquare$  [Super Audio CD Playback Layer]

**(Strat redare Super Audio CD)** [Super Audio CD]: Redă stratul Super Audio CD. [CD]: Redă stratul CD.

## <span id="page-43-6"></span> $\blacksquare$  [Super Audio CD Playback Channels] **(Canale redare Super Audio CD)**

[DSD 2ch] (DSD 2 canale): Redă zona pe 2 canale.

[DSD Multi]: Redă zona pe mai multe canale.

# <span id="page-43-2"></span>**[System Settings] (Setări sistem)**

## <span id="page-43-12"></span>x **[OSD Language] (Limbă afiăaj pe ecran)**

Puteti modifica limba pentru mesajele de pe ecran ale sistemului.

## <span id="page-43-8"></span><span id="page-43-5"></span><span id="page-43-3"></span>x **[HDMI Settings] (Setări HDMI)**

[Control for HDMI] (Comandâ HDMI) [On] (Activat): Activat. Puteţi comanda reciproc componente conectate cu un cablu HDMI.

[Off] (Dezactivat): Dezactivat.

<span id="page-43-4"></span>[Audio Return Channel] (Canal de retur audio) Această funcție este disponibilă atunci când conectaţi sistemul la mufa HDMI IN a unui televizor compatibil cu funcția Canal de retur audio.

[Auto] (Automat): Sistemul poate recepţiona automat semnalul audio digital al televizorului prin intermediul unui cablu HDMI. [Off] (Dezactivat): Dezactivat.

### **Notă**

• Această functie este disponibilă doar atunci când [Control for HDMI] (Comandă HDMI) este setată la [On] (Activat).

## <span id="page-44-8"></span><span id="page-44-1"></span>x **[Quick Start Mode] (Mod Pornire rapidă)**

[On] (Activat): Scurtează timpul de pornire din modul standby. Puteţi comanda sistemul mai rapid după ce îl porniti. [Off] (Dezactivat): Setarea implicită.

## <span id="page-44-13"></span>■ [Auto Standby] (Standby automat)

[On] (Activat): Activează funcția [Auto Standby] (Standby automat). Dacă nu interacţionaţi cu sistemul circa 30 minute, sistemul intră automat în modul standby. [Off] (Dezactivat): Dezactivează funcția.

## <span id="page-44-3"></span>x **[Auto Display] (Afişaj automat)**

[On] (Activat): Afişează automat informaţii pe ecran, atunci când se modifică titlurile de vizualizare, modurile de imagine, semnalele audio etc.

[Off] (Dezactivat): Afişează informaţii doar când apăsati pe DISPLAY.

#### <span id="page-44-5"></span>x **[Screen Saver] (Economizor ecran)**

[On] (Activat): Activează funcţia de economizor ecran.

[Off] (Dezactivat): Dezactivat.

#### $\blacksquare$  [Software Update Notification] **(Notificare actualizare software)**

[On] (Activat): Setează sistemul să vă informeze cu privire la o nouă versiune a software-ului [\(pagina 40\)](#page-39-2).

[Off] (Dezactivat): Dezactivat.

### <span id="page-44-9"></span>x **[Gracenote Settings] (Setări Gracenote)**

[Auto] (Automat): Descarcă automat informaţii despre disc în momentul în care opriți redarea discului. Pentru descărcare, sistemul trebuie să fie conectat la reţea.

[Manual]: Descarcă informaţii despre disc dacă este selectat [Video Search] (Căutare video) sau [Music Search] (Căutare muzică).

### <span id="page-44-7"></span>x **[System Information] (Informaţii sistem)**

Puteți afișa informațiile despre versiunea software-ului şi adresa MAC ale sistemului.

#### <span id="page-44-6"></span>x **[Software License Information] (Informaţii despre licenţa software)**

Puteţi afişa Informaţiile despre licenţa software.

# <span id="page-44-11"></span><span id="page-44-2"></span><span id="page-44-0"></span>**[Network Settings] (Setări reţea)**

## <span id="page-44-10"></span>x **[Internet Settings] (Setări Internet)**

Conectaţi mai întâi sistemul la reţea. Pentru detalii, consultați "Pasul 3: Pregătirea unei [conexiuni de reţea" \(pagina 19\).](#page-18-2)

[Wired Setup] (Configurare prin cablu):

Selectaţi această opţiune la conectarea la un ruter de bandă largă cu ajutorul unui cablu LAN. [USB Wireless Setup] (Configurare fără fir USB): Selectati această optiune la utilizarea unui adaptor USB pentru LAN fără fir pentru o conexiune la retea fără fir. [View Network Status] (Vizualizare stare retea): Afişează starea curentă a reţelei.

#### **Sfat**

• Pentru mai multe detalii, vizitati următorul site Web şi consultaţi secţiunea de întrebări frecvente:

Pentru clientii din Europa și Rusia: http://support.sony-europe.com/hub/hub.html

Pentru clienţii din alte ţări/regiuni: http://www.sony-asia.com/section/support

## <span id="page-44-4"></span>**■ [Network Connection Diagnostics] (Diagnosticare conexiune reţea)**

Puteti executa diagnosticarea retelei pentru a verifica dacă conexiunea la retea a fost realizată corespunzător.

#### <span id="page-44-12"></span>x **[Connection Server Settings] (Setări server conexiune)**

Stabileşte dacă să fie afişat serverul DLNA conectat sau nu.

#### <span id="page-45-6"></span><span id="page-45-2"></span>**■ [Renderer Set-up] (Configurare dispozitiv de redare)**

[Automatic Access Permission] (Permisiune acces automat): Stabileşte dacă se acordă acces automat de la un nou controler DLNA detectat. [Smart Select] (Selectare inteligentă): Permite unui controler Sony DLNA să găsească sistemul sub formă de componentă tintă pe care să o comande, utilizând raze infraroșii. Puteti activa sau dezactiva această functie.

[Renderer Name] (Nume dispozitiv de redare): Afişează numele sistemului atunci când este listat pe alte dispozitive DLNA din reţea.

#### <span id="page-45-4"></span>■ [Renderer Access Control] (Control acces **dispozitiv de redare)**

Stabileşte dacă sunt acceptate comenzi de la controlerul DLNA sau nu.

#### <span id="page-45-11"></span>x **[PARTY Auto Start] (Pornire automată PARTY)**

[On] (Activat): Porneşte o PARTY sau se alătură unei PARTY existente, la cererea unui dispozitiv din retea compatibil cu functia PARTY STREAMING.

[Off] (Dezactivat): Dezactivat.

## <span id="page-45-10"></span> $\blacksquare$  [Media Remote Device Registration] **(Înregistrare dispozitiv Media Remote)**

Înregistrează dispozitivul "Media Remote".

## <span id="page-45-5"></span>x **[Registered Media Remote Devices] (Dispozitive Media Remote înregistrate)**

Afişează o listă cu dispozitivele dumneavoastră "Media Remote" înregistrate.

# <span id="page-45-3"></span><span id="page-45-0"></span>**[Easy Setup] (Configurare simplă)**

## <span id="page-45-7"></span>x **[Easy Initial Settings] (Setări iniţiale rapide)**

Execută [Easy Initial Settings] (Setări iniţiale rapide) pentru a efectua setările de bază. Urmaţi instrucţiunile de pe ecran.

### <span id="page-45-8"></span>x **[Easy Network Settings] (Setări de reţea rapide)**

Execută [Easy Network Settings] (Setări de retea rapide) pentru a efectua setările de retea de bază. Urmati instructiunile de pe ecran.

# <span id="page-45-12"></span><span id="page-45-1"></span>**[Resetting] (Reiniţializare)**

### <span id="page-45-13"></span> $\blacksquare$  [Reset to Factory Default Settings] **(Reiniţializare la setările implicite din fabrică)**

Puteti reinitializa setările sistemului la valorile implicite din fabrică, selectând grupul de setări. Toate setările din grup vor fi reiniţializate.

#### <span id="page-45-9"></span>x **[Initialize Personal Information] (Iniţializare informaţii personale)**

Puteţi şterge informaţiile personale stocate în sistem.

#### <span id="page-46-0"></span>**Informaţii suplimentare**

# <span id="page-46-1"></span>**Măsuri de precauţie**

### **Cu privire la siguranţă**

- Pentru evita incendiile şi pericolele de electrocutare, nu plasaţi pe sistem obiecte pline cu lichide, precum vazele, și nu plasați sistemul lângă apă, cum ar fi în apropierea unei căzi sau a unei cabine de duş. Dacă în carcasă cad obiecte solide sau lichide, deconectati sistemul de la priză şi dispuneţi verificarea lui de către personal calificat, înainte de a îl utiliza din nou.
- Nu atingeti cablul de alimentare CA (de la retea) cu mâinile ude. Acest lucru poate provoca electrocutarea.

#### **Cu privire la sursele de alimentare**

• Dacă nu intentionati să utilizați unitatea pentru o perioadă de timp mai îndelungată, deconectati-o de la priza de perete (de la reţea). Pentru a deconecta cablul, trageţi de ştecăr, niciodată de cablu.

#### **Cu privire la amplasare**

- Amplasaţi sistemul într-un loc cu ventilaţie adecvată, pentru a preveni încălzirea sistemului.
- La volum ridicat, pe perioade lungi de timp, carcasa devine fierbinte la atingere. Aceasta nu reprezintă o defectiune. În orice caz, trebuie evitată atingerea carcasei. Nu amplasaţi sistemul într-un spaţiu închis, unde ventilaţia este slabă, deoarece acest lucru poate duce la supraîncălzire.
- Nu blocaţi fantele de ventilaţie prin amplasarea de obiecte pe sistem. Sistemul este dotat cu un amplificator de mare putere. Dacă fantele de ventilaţie sunt blocate, sistemul se poate supraîncălzi şi se poate defecta.
- Nu asezati sistemul pe suprafete (pături, carpete etc.) sau în apropierea unor materiale (perdele, draperii) care pot bloca fantele de ventilaţie.
- Nu instalati sistemul într-un spatiu închis, cum ar fi o bibliotecă sau un corp de mobilier similar.
- Nu instalaţi sistemul în apropierea unor surse de căldură, precum radiatoare sau suflante de aer şi nici în locuri expuse direct la lumina soarelui, la praf excesiv, la vibratii mecanice sau la socuri.
- Nu asezati sistemul în pozitie înclinată. Acesta este prevăzut pentru a funcționa exclusiv în poziție orizontală.
- Nu păstraţi sistemul şi discurile în apropierea componentelor cu magneti puternici, precum cuptoarele cu microunde sau boxele de dimensiuni mari.
- Nu puneţi obiecte grele pe sistem.
- Nu puneţi obiecte din metal în faţa panoului frontal. Acestea ar putea limita receptionarea undelor radio.
- Nu puneti sistemul într-un loc în care sunt utilizate echipamente medicale. Acesta ar putea provoca defectarea echipamentelor medicale.
- Dacă utilizaţi un stimulator cardiac sau un alt dispozitiv medical, consultaţi medicul sau producătorul dispozitivului medical înainte de a utiliza functia LAN fără fir.

### **Cu privire la funcţionare**

- Dacă sistemul este adus direct dintr-un loc cu temperatură scăzută în altul cu temperatură ridicată, sau dacă este amplasat într-o cameră cu umezeală ridicată, este posibil să se formeze condens pe lentilele din interiorul unităţii. În acest caz, este posibil ca sistemul să nu functioneze corect. Scoateti discul și lăsati sistemul pornit timp de aproximativ o jumătate de oră, până se evaporă umezeala.
- Scoateti orice disc din sistem înainte să-l mutati. Dacă nu faceti acest lucru, discul se poate deteriora.
- Dacă în carcasă cad obiecte, deconectati unitatea de la priză și dispuneti verificarea acesteia de către personal calificat, înainte de a o utiliza din nou.

### **Cu privire la reglarea volumului**

• Nu creșteți volumul atunci când ascultați un fragment cu date de intrare foarte slabe sau fără semnale audio. În caz contrar, difuzoarele se pot deteriora la redarea bruscă a unui vârf de semnal.

### **Cu privire la curăţare**

• Curăţaţi carcasa, panoul şi butoanele de comandă cu o cârpă moale, umezită usor cu o solutie slabă de detergent. Nu utilizaţi niciun fel de burete abraziv, praf de curăţat sau solvenţi, cum ar fi alcoolul sau benzina.

Dacă aveţi întrebări sau probleme cu privire la sistem, consultaţi cel mai apropiat distribuitor Sony.

## **Cu privire la discurile de curăţare, produsele de curăţare pentru discuri/ lentile**

**• Nu folosiţi discuri de curăţare sau produse de curăţare pentru discuri/lentile (inclusiv produse lichide sau tip spray). Acestea pot duce la defectarea aparatului.**

#### **Cu privire la piesele de schimb**

• În cazurile în care acest sistem este reparat, piesele reparate pot fi colectate pentru a fi refolosite sau în scopuri de reciclare.

## **Cu privire la culorile televizorului**

• Dacă ecranul televizorului prezintă neregularități de culoare din cauza difuzoarelor, opriti televizorul, apoi porniţi-l din nou după 15-30 de minute. Dacă neregularităţile de culoare persistă, amplasaţi difuzoarele mai departe de televizor.

#### **NOTĂ IMPORTANTĂ**

Atenție: Acest sistem este capabil să mențină o imagine video statică sau o imagine afişată pe ecranul televizorului pentru un timp nedeterminat. Dacă lăsaţi o imagine video statică sau o imagine simplă pe ecranul televizorului pentru o perioadă îndelungată de timp, există riscul deteriorării permanente a ecranului televizorului. Proiectoarele sunt predispuse în special la acest comportament.

## **Cu privire la mutarea sistemului**

• Înainte de a muta sistemul asiguraţi-vă că nu se află niciun disc înăuntrul acestuia şi scoateţi cablul de alimentare CA (de la retea) din priza de perete.

# <span id="page-47-0"></span>**Note cu privire la discuri**

## **Cu privire la manipularea discurilor**

- Pentru a menţine curată suprafaţa discului, manipulaţi discul ţinându-l de margini. Nu atingeţi suprafaţa discului.
- Nu lipiti hârtie sau bandă adezivă pe suprafata discului.

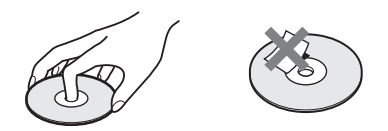

- Nu expuneţi discul la lumina directă a soarelui şi nici la surse de căldură, precum suflantele de aer cald, nu îl lăsati în mașina parcată în bătaia soarelui, deoarece temperatura poate creşte considerabil în interiorul maşinii.
- După utilizare, reintroduceti discul în carcasa lui.

## **Cu privire la curăţare**

• Înainte de redare, curătati discul cu o cârpă de curătat.

Stergeti discul pornind dinspre centru către margine.

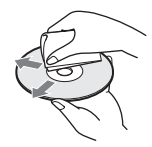

• Nu folosiţi pentru curăţare solvenţi precum benzina, diluanti, produse de curătare din comert sau spray antistatic pentru curătarea discurilor de vinil.

Acest sistem poate reda doar discuri circulare standard. Utilizarea unor altfel de discuri decât a celor standard, cu formă circulară (de ex. în formă de cartelă, inimă sau stea) poate provoca defectiuni.

Nu utilizaţi discuri pe care sunt ataşate accesorii disponibile în comerţ, cum ar fi o etichetă sau un inel.

# <span id="page-48-0"></span>**Depanare**

Dacă în timpul utilizării sistemului întâmpinati una dintre următoarele dificultăți, utilizați acest ghid de depanare pentru a încerca să remediati problema înainte de a apela la reparatii. Dacă problema persistă, consultati cel mai apropiat distribuitor Sony.

Retineti că, dacă personalul de service înlocuiește unele piese în timpul reparației, aceste piese pot fi retinute.

# **Generalităţi**

### **Alimentarea nu porneşte.**

→ Verificati dacă este bine conectat cablul de alimentare CA (de la reţea).

### **Telecomanda nu funcţionează.**

- → Distanța dintre telecomandă și unitate este prea mare.
- $\rightarrow$  Bateriile din telecomandă sunt slabe.

### **Tava discului nu se deschide şi nu puteţi scoate discul nici după ce apăsați pe <sup>** $\triangle$ **</sup>.**

- $\rightarrow$  Încercati următoarele:
	- 1 Apăsaţi şi menţineţi apăsat N şi Z de pe unitate mai mult de 5 secunde, pentru a deschide tava discului.
	- 2 Scoateti discul.
	- 3 Deconectaţi cablul de alimentare CA (retea) de la priza de perete și reconectati-l după câteva minute.

## **Sistemul nu funcţionează normal.**

→ Deconectati cablul de alimentare CA (de la reţea) de la priza de perete şi reconectaţi-l după câteva minute.

# **Mesaje**

**Pe ecranul televizorului apare [A new software**  version is available. Please go to the "Setup" section of the menu and select "Network Update" **to perform the update.] (Este disponibilă o nouă versiune a software-ului. Accesaţi secţiunea "Setup"**  (Configurare) a meniului și selectati "Network **Update" (Actualizare reţea) pentru a efectua actualizarea).**

→ Consultati [Network Update] (Actualizare retea) [\(pagina 40\)](#page-39-4) pentru a actualiza sistemul cu o nouă versiune de software.

## **"PROTECT" şi "PUSH PWR" apar alternativ pe afişajul panoului frontal.**

- $\rightarrow$  Apăsați  $\sqrt{10}$  pentru a opri sistemul și verificați următoarele după ce dispare "STANDBY".
	- Cablurile + şi ale difuzoarelor sunt scurtcircuitate?
	- Utilizaţi doar difuzoarele specificate?
	- Sunt blocate orificiile de ventilatie ale sistemului?
	- După ce verificaţi cele de mai sus şi rezolvaţi problemele, porniţi sistemul. Dacă nu poate fi detectată cauza problemei nici după ce verificati toate elementele de mai sus, consultati cel mai apropiat distribuitor Sony.

## Pe afişajul panoului frontal apare "LOCKED".

 $\rightarrow$  Dezactivati functia de blocare pentru copii [\(pagina 37\).](#page-36-5)

## Pe afişajul panoului frontal apare "DEMO. LOCK".

 $\rightarrow$  Contactați cel mai apropiat distribuitor Sony sau atelierul de service Sony autorizat local.

### Pe afișajul panoului frontal apare "Exxxx".

 $\rightarrow$  Contactati cel mai apropiat distribuitor Sony sau atelierul de service Sony autorizat local şi comunicaţi codul erorii.

## **apare fără niciun mesaj pe întregul ecran al televizorului.**

→ Contactați cel mai apropiat distribuitor Sony sau atelierul de service Sony autorizat local.

# **Imagine**

#### **Nu se vede imaginea.**

→ Verificati metoda de iesire a sistemului [\(pagina 17\)](#page-16-1).

#### **Nu se vede imaginea când realizaţi o conexiune prin cablu HDMI.**

 $\rightarrow$  Unitatea este conectată la un dispozitiv de intrare care nu este compatibil cu HDCP (High-bandwidth Digital Content Protection) (nu se aprinde "HDMI" pe panoul frontal) [\(pagina 17\)](#page-16-1).

### **Nu apare nicio imagine când rezoluţia ieşirii video selectată la [Output Video Format] (Format video ieşire) este incorectă.**

 $\rightarrow$  Apăsați și țineți apăsat pe  $\rightarrow$  și VOL – pe unitate mai mult de 5 secunde pentru a reiniţializa rezoluţia ieşirii video la cea mai mică rezolutie.

#### **Zona întunecată a imaginii este prea întunecată/ zona luminoasă este prea luminoasă sau nenaturală.**

→ Setați [Picture Quality Mode] (Mod calitate imagine) la [Standard] (implicit) [\(pagina 30\).](#page-29-2)

### **Imaginea nu este scoasă corect.**

- → Verificati setările [Output Video Format] (Format video ieşire) din [Screen Settings] (Setări ecran) [\(pagina 41\)](#page-40-2).
- $\rightarrow$  Dacă sunt scoase simultan semnale analogic şi digital, setaţi [BD-ROM 24p Output] (Ieşire BD-ROM 24p) sau [DVD-ROM 24p Output] (Ieşire DVD-ROM 24p) din [Screen Settings] (Setări ecran) la [Off] (Dezactivat) [\(pagina 41\).](#page-40-3)
- → Pentru suporturi BD-ROM, verificați setările [BD-ROM 24p Output] (Ieşire BD-ROM 24p) din [Screen Settings] (Setări ecran) [\(pagina 41\)](#page-40-3).

### **Imaginea prezintă zgomot.**

- → Curătati discul.
- $\rightarrow$  Dacă imaginea care iese din sistem trece prin VCR pentru a ajunge pe televizor, semnalul de protejare la copiere aplicat unor programe BD/DVD poate afecta calitatea imaginii. Dacă experimentaţi în continuare probleme, chiar şi atunci când conectaţi unitatea direct la televizor, încercaţi să conectaţi unitatea la alte mufe de intrare.

### **O imagine nu este afişată pe întregul ecran al televizorului.**

- $\rightarrow$  Verificati setarea [TV Type] (Tip televizor) din [Screen Settings] (Setări ecran) [\(pagina 41\).](#page-40-1)
- $\rightarrow$  Raportul de aspect de pe disc este fix.

### **Pe ecranul televizorului apar neregularităţi de culoare.**

- → Dacă difuzoarele sunt utilizate cu un televizor sau proiector pe bază de CRT, instalati difuzoarele la cel puțin 0,3 metri de televizor.
- $\rightarrow$  În cazul în care neregularitățile de culoare persistă, opriti televizorul, apoi porniti-l din nou după 15-30 de minute.
- $\rightarrow$  Asigurați-vă că niciun obiect magnetic (încuietoare magnetică pe suportul televizorului, dispozitiv medical, jucărie etc.) nu se află lângă difuzoare.

## **Nu se vede imaginea după redarea unui fişier video/ foto de pe iPod/iPhone. (Numai pentru modelele comercializate în Europa, Australia şi Africa de Sud.)**

 $\rightarrow$  Selectati intrarea de pe televizor pentru acest sistem.

# **Sunet**

### **Nu se aude sunetul.**

- $\rightarrow$  Cablurile difuzoarelor nu sunt conectate bine.
- $\rightarrow$  Verificați setările difuzoarelor [\(pagina 35\).](#page-34-3)

## **Nu se aude sunetul de la televizor prin mufa HDMI (OUT) atunci când este utilizată funcţia Canal de retur audio.**

- → Setati [Control for HDMI] (Comandă HDMI) din [System Settings] (Setări sistem) la [On] (Activat) [\(pagina 44\)](#page-43-3). De asemenea, setaţi [Audio Return Channel] (Canal de retur audio) din [HDMI Settings] (Setări HDMI) din cadrul [System Settings] (Setări sistem) la [Auto] (Automat) [\(pagina 44\)](#page-43-3).
- → Asigurați-vă că televizorul este compatibil cu functia Canal de retur audio.
- → Asigurați-vă că un cablu HDMI este conectat la o mufă a televizorului compatibil cu funcția Canal de retur audio.

### **Sistemul nu scoate corect sunetul programelor TV atunci când este conectat la un set-top box.**

- → Setati [Audio Return Channel] (Canal de retur audio) din [HDMI Settings] (Setări HDMI) din cadrul [System Settings] (Setări sistem) la [Off] (Dezactivat) [\(pagina 44\)](#page-43-3).
- $\rightarrow$  Verificați conexiunile [\(pagina 18\).](#page-17-1)

#### **Se aude un bâzâit sau un zgomot puternic.**

- $\rightarrow$  Îndepărtați televizorul de componentele audio.
- → Curătati discul.

### Sunetul își pierde efectul stereo când redati un CD.

→ Selectați sunetul stereo apăsând pe AUDIO [\(pagina 32\).](#page-31-3)

#### **Sunetul se aude doar din difuzorul central.**

 $\rightarrow$  În functie de disc, este posibil ca sunetul să se audă doar din difuzorul central.

#### **Nu se aude sunet din difuzoarele surround sau sunetul are un nivel foarte redus.**

- → Verificați conexiunile și setările difuzoarelor (paginile [16](#page-15-4), [35](#page-34-3)).
- → Verificati setarea modului de sunet [\(pagina 22\).](#page-21-3)
- → În funcție de sursă, efectul difuzoarelor surround poate fi mai putin perceptibil.
- $\rightarrow$  Este redată o sursă pe 2 canale.

### **Sunetul de la o componentă conectată este distorsionat.**

→ Reduceti nivelul intrării componentei conectate cu ajutorul setării [Attenuate - AUDIO] (Atenuare - AUDIO) [\(pagina 42\).](#page-41-1)

# **Tuner**

#### **Nu se poate face acordul pe frecvenţa posturilor radio.**

- $\rightarrow$  Verificați conectarea fermă a antenei (aeriană). Ajustaţi poziţia antenei (aeriană) şi, dacă este cazul, conectaţi o antenă de exterior (aeriană).
- $\rightarrow$  Intensitatea semnalului de la posturile radio este prea scăzută (atunci când se face acordul automat). Utilizati acordarea manuală.

# **Redare**

#### **Nu se redă discul.**

- → Codul de regiune de pe BD/DVD nu se potriveşte cu sistemul.
- $\rightarrow$  Umezeala a produs condens în interiorul unității, fapt care poate dăuna lentilelor. Scoateţi discul şi lăsaţi unitatea pornită timp de aproximativ o jumătate de oră.
- $\rightarrow$  Sistemul nu poate reda un disc înregistrat care nu a fost finalizat corect [\(pagina 53\)](#page-52-0).

#### **Numele fişierelor nu sunt afişate corect.**

- $\rightarrow$  Sistemul poate afișa doar formate de caractere conforme ISO 8859-1. Este posibil ca alte formate de caractere să fie afişate diferit.
- $\rightarrow$  În functie de software-ul de scriere utilizat, caracterele introduse pot fi afişate diferit.

#### **Redarea unui disc nu porneşte de la început.**

→ A fost selectată reluarea redării. Apăsați OPTIONS şi selectaţi [Play from start] (Redare de la început), apoi apăsați  $\oplus$ .

### **Redarea nu porneşte de la punctul de reluare în care aţi oprit redarea ultima dată.**

- $\rightarrow$  În funcție de disc, este posibil ca punctul de reluare să fi fost şters din memorie, atunci când deschideti tava discului.
	- deconectaţi dispozitivul USB.
	- redaţi alt conţinut.
	- opriti unitatea.

#### **Limba pentru pista de sunet/subtitrări sau unghiurile nu pot fi modificate.**

- $\rightarrow$  Încercați să utilizați meniul suportului BD sau al DVD-ului.
- $\rightarrow$  Pe suportul BD sau DVD redat nu sunt înregistrate piste/subtitrări în mai multe limbi sau unghiuri multiple.

#### **Nu poate fi redat conţinutul bonus sau alte date conţinute pe un suport BD-ROM.**

- $\rightarrow$  Încercati următoarele:
	- 1 Scoateţi discul.
	- 2 Opriţi sistemul.
	- 3 Scoateti și reconectati dispozitivul USB [\(pagina 25\)](#page-24-2).
	- 4 Porniţi sistemul.
	- 5 Introduceţi suportul BD-ROM cu BONUSVIEW/BD-LIVE.

# **Dispozitiv USB**

#### **Dispozitivul USB nu este recunoscut.**

- → Încercati următoarele:
	- 1 Opriţi sistemul.
	- 2 Scoateti și conectati din nou dispozitivul USB.
	- 3 Porniţi sistemul.
- → Asigurati-vă că dispozitivul USB este conectat în siguranță la portul  $\leftarrow$  (USB).
- → Verificați dacă dispozitivul USB sau un cablu este deteriorat.
- → Verificati dacă dispozitivul USB este pornit.
- $\rightarrow$  Dacă dispozitivul USB este conectat prin intermediul unui hub USB, deconectati-l și conectaţi dispozitivul USB direct la unitate.

# **BRAVIA Internet Video**

### **Imaginea/sunetul este slab(ă)/anumite programe sunt afişate cu puţine detalii, în special în timpul scenelor cu mişcare rapidă sau întunecate.**

- $\rightarrow$  Calitatea imaginii/sunetului poate fi redusă, în funcţie de furnizorii de conţinut Internet.
- $\rightarrow$  Calitatea imaginii/sunetului poate fi îmbunătătită modificând viteza conexiunii. Sony recomandă o viteză a conexiunii de cel puţin 2,5 Mbps pentru video de definiţie standard şi de 10 Mbps pentru video de înaltă definitie.
- $\rightarrow$  Nu toate materialele video conțin sunet.

### **Imaginea este mică.**

→ Apăsați ↑ pentru a o mări.

# **"BRAVIA" Sync ([Control for HDMI] (Comandă HDMI))**

#### **Funcţia [Control for HDMI] (Comandă HDMI) nu**  functionează ("BRAVIA" Sync).

- $\rightarrow$  Asigurati-vă că [Control for HDMI] (Comandă HDMI) este setat la [On] (Activat) [\(pagina 44\)](#page-43-3).
- → Dacă modificați conexiunea HDMI, opriți și reporniţi sistemul.
- → Dacă are loc o pană de curent, setați [Control for HDMI] (Comandă HDMI) la [Off] (Dezactivat), apoi setaţi [Control for HDMI] (Comandă HDMI) la [On] (Activat) [\(pagina 44\)](#page-43-3).
- → Verificati următoarele și consultati instructiunile de utilizare furnizate împreună cu componenta.
	- Componenta conectată este compatibilă cu functia [Control for HDMI] (Comandă HDMI).
	- Setarea componentei conectate pentru functia [Control for HDMI] (Comandă HDMI) este corectă.

# <span id="page-51-0"></span>**Conexiune la reţea**

#### Sistemul nu se poate conecta la retea.

→ Verificați conexiunea la rețea [\(pagina 19\)](#page-18-2) si setările retelei [\(pagina 45\)](#page-44-2).

# <span id="page-51-1"></span>**Conexiune fără fir LAN**

## **Nu puteţi conecta PC-ul la Internet după ce aţi efectuat [Wi-Fi Protected Setup (WPS)] (Configurare protejată Wi-Fi (WPS)).**

 $\rightarrow$  Setările fără fir are ruterului se pot modifica automat dacă utilizați funcția de configurare protejată Wi-Fi înainte de ajustarea setărilor ruterului. În acest caz, modificaţi în mod corespunzător setările PC-ului.

#### **Sistemul nu se poate conecta la reţea sau conexiunea la reţea este instabilă.**

- → Verificați dacă ruterul LAN fără fir este pornit.
- $\rightarrow$  Verificați conexiunea la rețea [\(pagina 19\)](#page-18-2) și setările retelei [\(pagina 45\)](#page-44-2).
- $\rightarrow$  În funcție de mediul de utilizare, inclusiv materialul peretilor, conditiile de receptie a undelor radio sau obstacolele dintre sistem (sau adaptorul LAN fără fir) şi ruterul LAN fără fir, distanta de comunicare posibilă poate să fie scurtată. Mutaţi sistemul şi ruterul LAN fără fir mai aproape unul de celălalt.
- $\rightarrow$  Este posibil ca dispozitivele care utilizează banda de frecvenţă de 2,4 GHz, precum un cuptor cu microunde, Bluetooth sau un dispozitiv digital fără fir, să întrerupă comunicarea. Îndepărtaţi unitatea de astfel de dispozitive sau opriți aceste dispozitive.

## **Ruterul fără fir dorit nu este afişat în lista de elemente de reţea fără fir.**

→ Apăsați RETURN pentru a reveni la ecranul anterior şi încercaţi din nou [Wireless Setup (built-in)] (Configurare fără fir (încorporat))/ [USB Wireless Setup] (Configurare USB fără fir). Dacă ruterul fără fir dorit nu este detectat în continuare, selectati [Manual registration] (Înregistrare manuală).

# <span id="page-52-1"></span><span id="page-52-0"></span>**Discuri redabile**

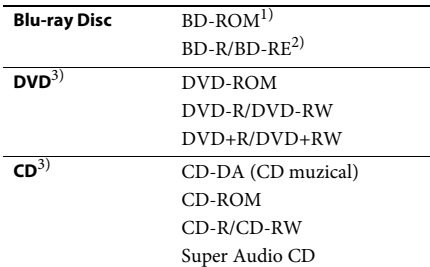

<sup>1)</sup>Deoarece specificațiile Blu-ray Disc sunt noi și în continuă dezvoltare, este posibil ca unele discuri să nu poată fi redate, în funcție de tipul și versiunea discului. De asemenea, ieșirea audio diferă în funcție de sursă, de mufa de ieşire conectată şi de setările audio selectate.

2)BD-RE: Ver.2.1

BD-R: Ver.1.1, 1.2, 1.3 inclusiv tipul cu pigment organic BD-R (tip LTH)

Suporturile BD-R înregistrate pe un PC nu pot fi redate dacă postscripturile sunt înregistrabile.

3)Un suport CD sau un DVD nu va fi redat, dacă nu a fost finalizat corect. Pentru mai multe informaţii, consultati instructiunile de utilizare furnizate împreună cu dispozitivul de înregistrare.

#### **Discuri care nu pot fi redate**

- Suporturi BD cu cartuş
- Suporturi BDXL
- Suporturi DVD-RAM
- Suporturi DVD HD
- Discuri DVD Audio
- CD-uri FOTO
- Partea de date a unui CD-Extra
- Suporturi Super VCD
- Partea cu material audio de pe suporturi DualDisc

#### **Note cu privire la discuri**

Acest produs este proiectat pentru redarea de discuri conforme standardului Compact Disc (CD).

Discurile duale şi unele discuri muzicale, codificate cu tehnologii de protejare a drepturilor de autor nu sunt conforme cu standardul Compact Disc (CD). Prin urmare, este posibil ca aceste discuri să nu fie compatibile cu acest produs.

## **Notă cu privire la operaţii de redare a unui suport BD/DVD**

Este posibil ca unele operaţii de redare ale unui suport BD/DVD să fie setate în mod intenţionat de producătorii de software. Din moment ce acest sistem redă un suport BD/DVD în conformitate cu continutul discului conceput de producătorii software, este posibil ca unele caracteristici de redare să nu fie disponibile.

## **Notă despre suporturile BD/DVD cu strat dublu**

Este posibil ca imaginea şi sunetul redării să fie întrerupte câteva momente la comutarea între straturi.

## <span id="page-53-2"></span>**Cod de regiune (doar pentru BD-ROM/ DVD VIDEO)**

Sistemul dumneavoastră are un cod de regiune imprimat în partea de dedesubt a unităţii şi va reda doar suporturi BD-ROM/DVD VIDEO (doar redare) etichetate cu coduri de regiune identice sau cu **@**.

# <span id="page-53-1"></span><span id="page-53-0"></span>**Tipuri redabile de fişiere**

### **Video**

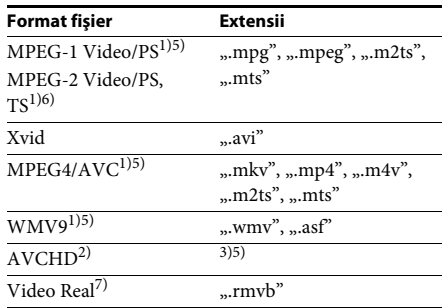

### **Muzică**

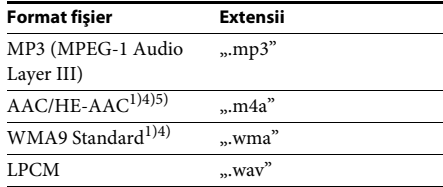

## **Foto**

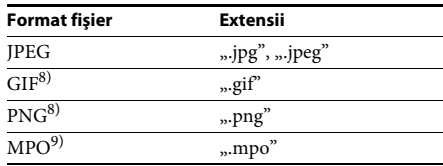

<sup>1)</sup>Sistemul nu redă fișiere codificate cu DRM.

2)Compatibil cu AVCHD Ver.2.0 (AVCHD 3D/ Progressive).

- 3)Sistemul redă fişiere în format AVCHD care sunt înregistrate cu o cameră video digitală etc. Pentru a urmări fişiere în format AVCHD, discul cu fişiere în format AVCHD pe el trebuie finalizat.
- 4)Sistemul nu redă fişiere codificate în format fără pierderi etc.
- 5)Sistemul nu redă aceste fişiere prin intermediul funcției DLNA.
- <sup>6)</sup>Sistemul redă rezoluție SD doar prin intermediul functiei DLNA.
- 7)Numai pentru modelele comercializate în Singapore, China, Thailanda şi Taiwan.
- 8)Sistemul nu redă fişiere animate PNG sau GIF.
- 9)Pentru alte fişiere MPO decât cele 3D, este afişată imaginea cheie sau prima imagine.

#### **Notă**

- Este posibil ca unele fişiere să nu fie redate, în funcţie de formatul fişierului, de codificarea fişierului, de starea înregistrării sau de starea serverului DLNA.
- Este posibil ca unele fişiere editate pe un PC să nu fie redate.
- Sistemul poate recunoaşte următoarele fişiere sau foldere pe suporturi BD, DVD, CD şi dispozitive USB:
	- până la 9 nivele de foldere, inclusiv folderul rădăcină
	- până la 500 de fişiere/foldere într-un singur nivel
- Sistemul poate recunoaşte următoarele fişiere sau foldere stocate pe serverul DLNA:
	- până la 19 nivele de foldere
	- până la 999 de fişiere/foldere într-un singur nivel
- Este posibil ca unele dispozitive USB să nu functioneze cu acest sistem.
- Sistemul poate recunoaşte dispozitive Mass Storage Class (MSC) (precum memorie flash sau hard disk), dispozitive de capturare a imaginilor statice (SICD) şi tastaturi cu 101 de taste.
- Pentru a evita avarierea sau deteriorarea memoriei USB sau a altor dispozitive, opriţi sistemul înainte de a conecta sau de a conecta memoria USB sau alte dispozitive.
- Este posibil ca sistemul să nu redea uniform fişiere video cu o rată de biti mare de pe un CD DATE. Se recomandă redarea de fisiere video cu o rată de biti mare utilizând un DVD DATE sau un BD DATE.

# <span id="page-54-0"></span>**Formate audio acceptate**

Formatele audio acceptate de acest sistem sunt următoarele.

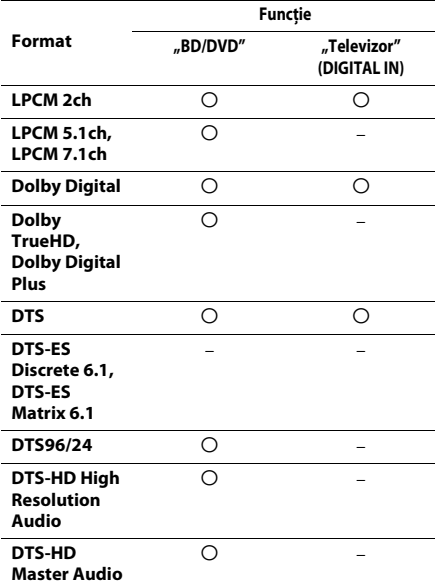

O: Format acceptat.

–: Format neacceptat.

#### **Notă**

• Pentru formatul LPCM 2ch, frecvenţa de eşantionare acceptată a semnalului digital este de până la 48 kHz atunci când se utilizează functia "Televizor".

# <span id="page-55-0"></span>**Specificaţii**

#### **Secţiunea amplificator**

#### **BDV-E690/BDV-E490/BDV-E290**

PUTERE PRODUSĂ (nominală) Frontal stânga/

Frontal dreapta: 75 W + 75 W (la 3 ohmi,

1 kHz, 1% THD) PUTERE PRODUSĂ (de referinţă)

Frontal stânga/Frontal dreapta/Surround stânga/ -<br>Surround dreapta:

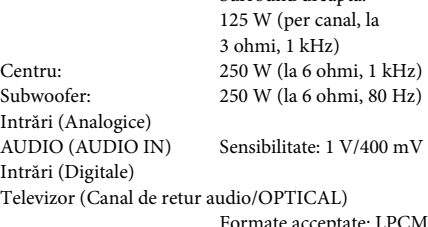

Formate acceptate: LPCM 2CH (până la 48 kHz), Dolby Digital, DTS

#### **BDV-E190**

PUTERE PRODUSĂ (nominală) Frontal stânga/ Frontal dreapta:  $40 W + 40 W$  (la 3 ohmi, 1 kHz, 1% THD) PUTERE PRODUSĂ (de referinţă) Frontal stânga/Frontal dreapta/Surround stânga/ Surround dreapta: 40 W (per canal, la 3 ohmi, 1 kHz) Centru: 70 W (la 6 ohmi, 1 kHz) Subwoofer:  $70 W$  (la 6 ohmi, 80 Hz) Intrări (Analogice) AUDIO (AUDIO IN) Sensibilitate: 2 V/700 mV Intrări (Digitale) Televizor (Canal de retur audio/OPTICAL) Formate acceptate: LPCM 2CH (până la 48 kHz), Dolby Digital, DTS **Secţiunea video** Ieşiri VIDEO: 1 Vp-p 75 ohmi **Secţiunea HDMI** Conector Tip A 19 pini

**Sistem BD/DVD/Super Audio CD/CD** Sistem format semnal NTSC/PAL

### **Secţiunea USB**

Port  $\leftarrow$  (USB): Tip A (pentru conectarea unui stick de memorie USB, cititor de cartele de memorie, aparat foto digital şi cameră video digitală)

cu cuart PLL

(aeriană)

(paşi de 50 kHz)

## **Secţiunea LAN**

Bornă LAN (100) Bornă 100BASE-TX

**Secţiunea tuner FM** Sistem Sintetizator digital blocat

Interval de frecvenţă 87,5 MHz - 108,0 MHz

Antenă (aeriană) Antenă cu fir pentru FM

Borne antenă (aeriană) 75 ohmi, neechilibrate

**Difuzoare**

#### **Frontal/surround (SS-TSB119) pentru BDV-E690**

#### **Frontal (SS-TSB119) pentru BDV-E490**

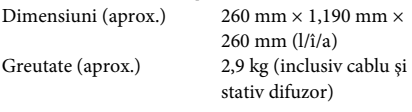

#### **Frontal/surround (SS-TSB118) pentru BDV-E290**

#### **Surround (SS-TSB118) pentru BDV-E490**

Dimensiuni (aprox.) 95 mm  $\times$  210 mm  $\times$ 

Masă (aprox.) Frontal:

93 mm (l/î/a) 0,54 kg (cu cablu difuzor) Surround: 0,62 kg (cu cablu difuzor)

#### **Frontal/surround (SS-TSB117) pentru BDV-E190**

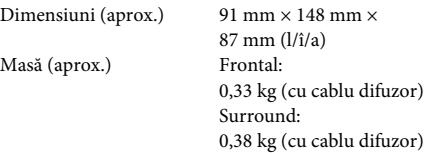

#### **Centru (SS-CTB113) pentru BDV-E690/ BDV-E490/BDV-E290**

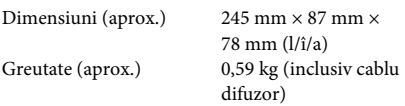

#### **Centru (SS-CTB112) pentru BDV-E190**

Dimensiuni (aprox.)  $145 \text{ mm} \times 94 \text{ mm} \times$ 

84 mm (l/î/a) Greutate (aprox.) 0,39 kg (inclusiv cablu difuzor)

#### **Subwoofer (SS-WSB115) pentru BDV-E690/ BDV-E490**

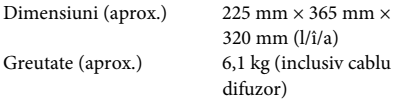

#### **Subwoofer (SS-WSB114) pentru BDV-E290**

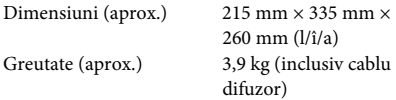

#### **Subwoofer (SS-WSB113) pentru BDV-E190**

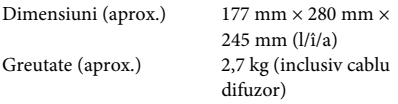

#### **Generalităţi**

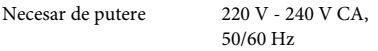

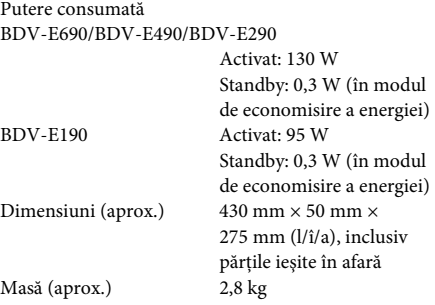

Designul şi specificaţiile se pot modifica fără notificare prealabilă.

• Putere consumată în standby 0,3 W.

• Peste 85% din randamentul de putere al blocului amplificator este obţinut cu amplificatorul digital complet S-Master.

# <span id="page-57-1"></span><span id="page-57-0"></span>**Lista codurilor de limbă**

Ortografierea limbilor respectă standardul ISO 639:1988 (E/F).

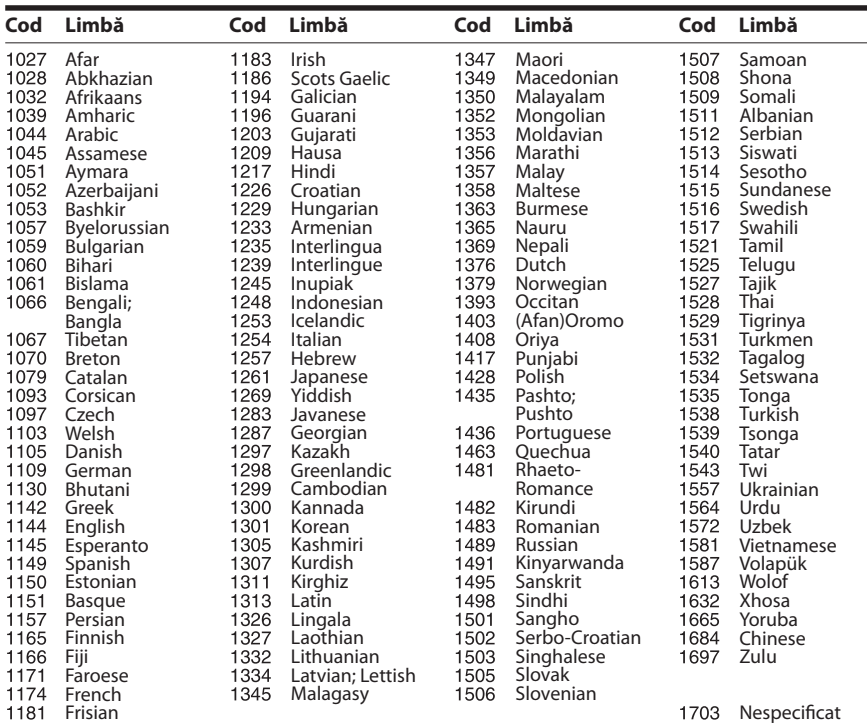

# **Lista codurilor de zonă/control parental**

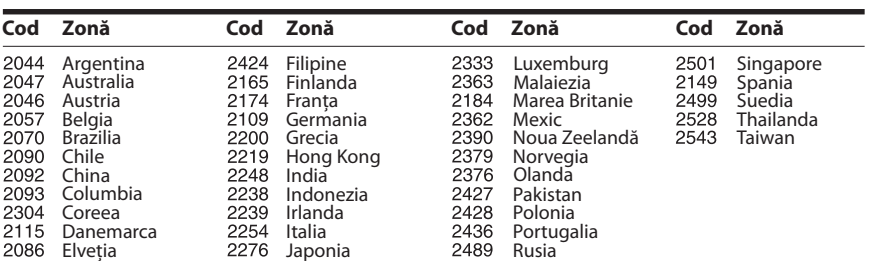

# <span id="page-58-0"></span>**Index**

# **Cifre**

[3D 24](#page-23-4)

# **A**

[A/V SYNC 31](#page-30-1) [Actualizare 40](#page-39-4) [Actualizare reţea 40](#page-39-5) [Afişaj automat 45](#page-44-3) [Afişaj panou frontal 13](#page-12-0) [Atenuare - AUDIO 42](#page-41-2)

# **B**

BD/DVD Menu Language [\(Limbă meniu BD/DVD\) 43](#page-42-3) [BD-LIVE 24](#page-23-5) [Blocare pentru copii 37](#page-36-6) [BONUSVIEW 24](#page-23-5) [BRAVIA Sync 35](#page-34-5)

# **C**

[Canal de retur audio 44](#page-43-4) [Canale redare Super Audio](#page-43-6)  CD 44 [CD 53](#page-52-1) [Cod de regiune 54](#page-53-2) [Cod de zonă control parental 44](#page-43-7) [Comandă HDMI 35,](#page-34-6) [44](#page-43-8) [Comprimare interval dinamic](#page-41-3)  audio 42 [Conexiune Internet BD 43](#page-42-4) [Configurare dispozitiv de](#page-45-2)  redare 46 [Configurare simplă 21,](#page-20-2) [46](#page-45-3) [Control acces dispozitiv de](#page-45-4)  redare 46 [Control parental BD 44](#page-43-9) [Control parental DVD 44](#page-43-10) [Control parental video de pe](#page-43-11)  Internet 44 Conținut Internet 27

# **D**

[Diagnosticare conexiune](#page-44-4)  retea 45 [Discuri redabile 53](#page-52-1) [Dispozitive Media Remote](#page-45-5)  înregistrate 46 [DLNA 28,](#page-27-0) [46](#page-45-6) [Dolby Digital 32](#page-31-4) [DTS 32](#page-31-5) [DVD 53](#page-52-1)

## **E**

Easy Initial Settings [\(Setări iniţiale rapide\) 46](#page-45-7) Easy Network Settings (Setări de retea rapide) 46 [Economizor ecran 45](#page-44-5) [Efect sunet 43](#page-42-1)

# **F**

[Format ecran 41](#page-40-4) [Format video de ieşire 41](#page-40-5)

# **H**

HDMI [YCbCr/RGB \(HDMI\) 42](#page-41-4)

# **I**

[Ieşire audio 42](#page-41-5) [Ieşire BD-ROM 24p 41](#page-40-6) [Ieşire culori adânci HDMI 42](#page-41-6) [Ieşire DVD-ROM 24p 41](#page-40-7) [Informaţii despre licenţa](#page-44-6)  software 45 Informatii redare 25 Informatii sistem 45 Initializare informatii personale 46

# **Î**

[Înregistrare dispozitiv Media](#page-45-10)  Remote 46

# **L**

[Limbă afişaj pe ecran 44](#page-43-12) [Limbă audio 43](#page-42-5) [Limbă subtitrări 43](#page-42-6) [Lista codurilor de limbă 58](#page-57-1)

## **M**

[Mod conversie cinematograf 41](#page-40-8) [Mod FM 33](#page-32-4) [Mod pauză 42](#page-41-7) [Mod Pornire rapidă 45](#page-44-8)

## **P**

[Panoul din spate 13](#page-12-1) [Panoul frontal 12](#page-11-1) [Parolă 44](#page-43-13) [Pornire automată PARTY 46](#page-45-11) [Prezentare de diapozitive 31](#page-30-2)

# **R**

[Raport de aspect DVD 41](#page-40-9) [RDS 34](#page-33-1) Reinitializare 46 Reinitializare la setările implicite din fabrică 46

# **S**

[Setare dimensiune ecran TV](#page-40-10)  pentru 3D 41 [Setare ieşire 3D 41](#page-40-11) [Setări audio 42](#page-41-8) [Setări control parental 44](#page-43-14) [Setări difuzor 35,](#page-34-7) [43](#page-42-7) Distantă 36 [Nivel 36](#page-35-3) [Setări ecran 41](#page-40-12) [Setări Gracenote 45](#page-44-9) [Setări Internet 45](#page-44-10) [Setări MIX audio BD 42](#page-41-9) [Setări muzică 44](#page-43-15) Setări rețea 45 [Setări server conexiune 45](#page-44-12) [Setări vizualizare BD/DVD 43](#page-42-8) [SLEEP 36](#page-35-4) [Standby automat 45](#page-44-13) [Strat redare disc hibrid BD 43](#page-42-9) [Strat redare Super Audio CD 44](#page-43-16) [Sunet difuzare multiplex 32](#page-31-6)

# **T**

[Telecomandă 14](#page-13-0) [Tip televizor 41](#page-40-13) [Ton testare 36](#page-35-5)

## **U**

[USB 25](#page-24-2)

# **V**

[Video de pe Internet](#page-43-17)  neclasificat 44

# **W**

[WEP 20](#page-19-0) [WPA2-PSK \(AES\) 20](#page-19-0) [WPA2-PSK \(TKIP\) 20](#page-19-0) [WPA-PSK \(AES\) 20](#page-19-0) [WPA-PSK \(TKIP\) 20](#page-19-0)

Software-ul acestui sistem poate fi actualizat în viitor. Pentru a afla detalii despre actualizările disponibile, vizitaţi următorul URL.

Pentru clientii din Europa și Rusia: http://support.sony-europe.com/hub/hub.html

Pentru clientii din alte tări/regiuni: http://www.sony-asia.com/section/support

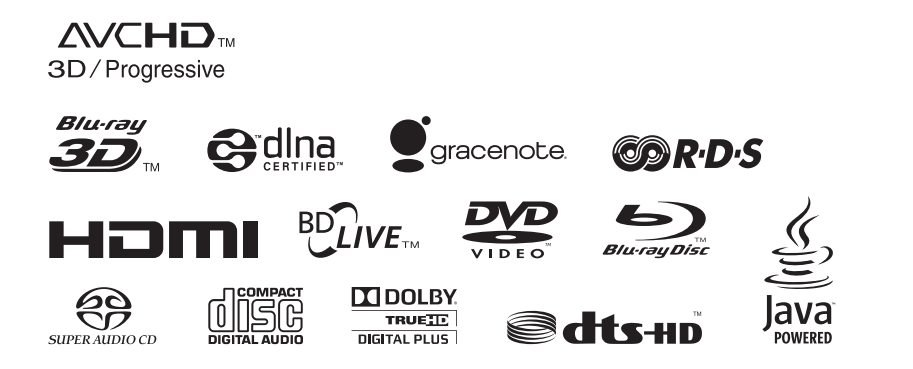

http://www.sony.net/

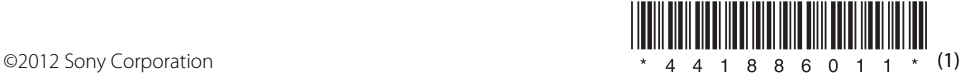